# VYSOKÉ UČENÍ TECHNICKÉ V BRNĚ

BRNO UNIVERSITY OF TECHNOLOGY

## FAKULTA INFORMAČNÍCH TECHNOLOGIÍ ÚSTAV INFORMAČNÍCH SYSTÉMŮ

FACULTY OF INFORMATION TECHNOLOGY DEPARTMENT OF INFORMATION SYSTEMS

# NÁVRH A EVALUACE UŽIVATELSKÉHO ROZHRANÍ INFORMAČNÍHO SYSTÉMU PRO SPRÁVU JÍDELEN

BAKALÁŘSKÁ PRÁCE BACHELOR'S THESIS

AUTHOR

AUTOR PRÁCE TOMÁŠ ŠTRBÁK

**BRNO 2015** 

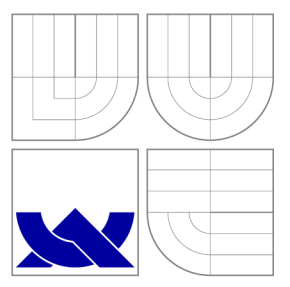

# VYSOKÉ UČENI TECHNICKE V BRNE BRNO UNIVERSITY OF TECHNOLOGY

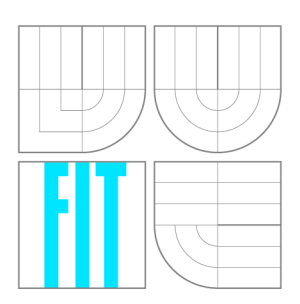

FAKULTA INFORMAČNÍCH TECHNOLOGIÍ ÚSTAV INFORMAČNÍCH SYSTÉMŮ

FACULTY OF INFORMATION TECHNOLOGY DEPARTMENT OF INFORMATION SYSTEMS

## NÁVRH A EVALUACE UŽIVATELSKÉHO ROZHRANÍ INFORMAČNÍHO SYSTÉMU PRO SPRÁVU JÍDELEN DESIGN AND EVALUATION OF USER INTERFACE FOR CANTEEN INFORMATION SYSTEM

BAKALÁŘSKÁ PRÁCE BACHELOR'S THESIS

AUTHOR

**SUPERVISOR** 

AUTOR PRÁCE TOMÁŠ ŠTRBÁK

VEDOUCÍ PRÁCE INGLESIA Ing. JIŘÍ HYNEK,

**BRNO 2015** 

# Abstrakt

Cílem této práce je teoreticky popsat proces a metody návrhu uživatelských rozhraní a následně ukázat aplikaci popsaných metod při návrhu a evaluaci uživatelského rozhraní systému Spokojená Jídelna. Práce popisuje jeden z možných přístupů k problematice návrhu uživatelských rozhraní, není však jediný možný.

## Abstract

The goal of this publication is to describe process and methods of user interface design in theory and show application of methods in user interface design and evalutation of system Spokojená Jídelna . Publication describes one of many possible approaches to user interface design, but not the only one.

# Klíčová slova

Uživatelské rozhraní, uživatelský výzkum, dizajn, evaluace, testování, použitelnost, UX , uživatelská zkušenost, prototyp

# Keywords

User interface, user research, design, evaluation, testing, usability, UX , user experience, prototype

## **Citace**

Tomáš Štrbák: Návrh a evaluace uživatelského rozhraní informačního systému pro správu jídelen, bakalářská práce, Brno, FIT VUT v Brně, 2015

# Návrh a evaluace uživatelského rozhraní informačního systému pro správu jídelen

# Prohlášení

Prohlašuji, že jsem tuto bakalářskou práci vypracoval samostatně pod vedením Ing. Jiřího Hyneka a že jsem uvedl všechny literární prameny a publikace, ze kterých jsem čerpal.

> Tomáš Štrbák 19. května 2015

# Poděkování

V první řadě bych chtěl poděkovat vedoucímu této bakalářské práce, Ing. Jiřímu Hynekovi, za to že mě vždy dokázal nasměrovat na tu správnou cestu a že mi v těžkých chvílích podal pomocnou ruku. Dále bych chtěl poděkovat agentuře PORTA Design, která mi umožnila pracovat na systému Spokojená Jídelna. Děkuji hlavně Vladimíře Válkové, která vždy dokázala objektivně zhodnotit moje nápady a Lukáši Caufourkovi, který mi vždy poskytnul svůj profesionální pohled a po celou dobu držel odborný dozor nad touto prací.

© Tomá š Strbák , 2015.

*Tato práce vznikla jako školní dílo na Vysokém učení technickém v Brné, Fakulté informačních technologií. Práce je chráněna autorským zákonem a její užití bez udělení oprávnění autorem je nezákonné, s výjimkou zákonem definovaných případů.* 

# Obsah

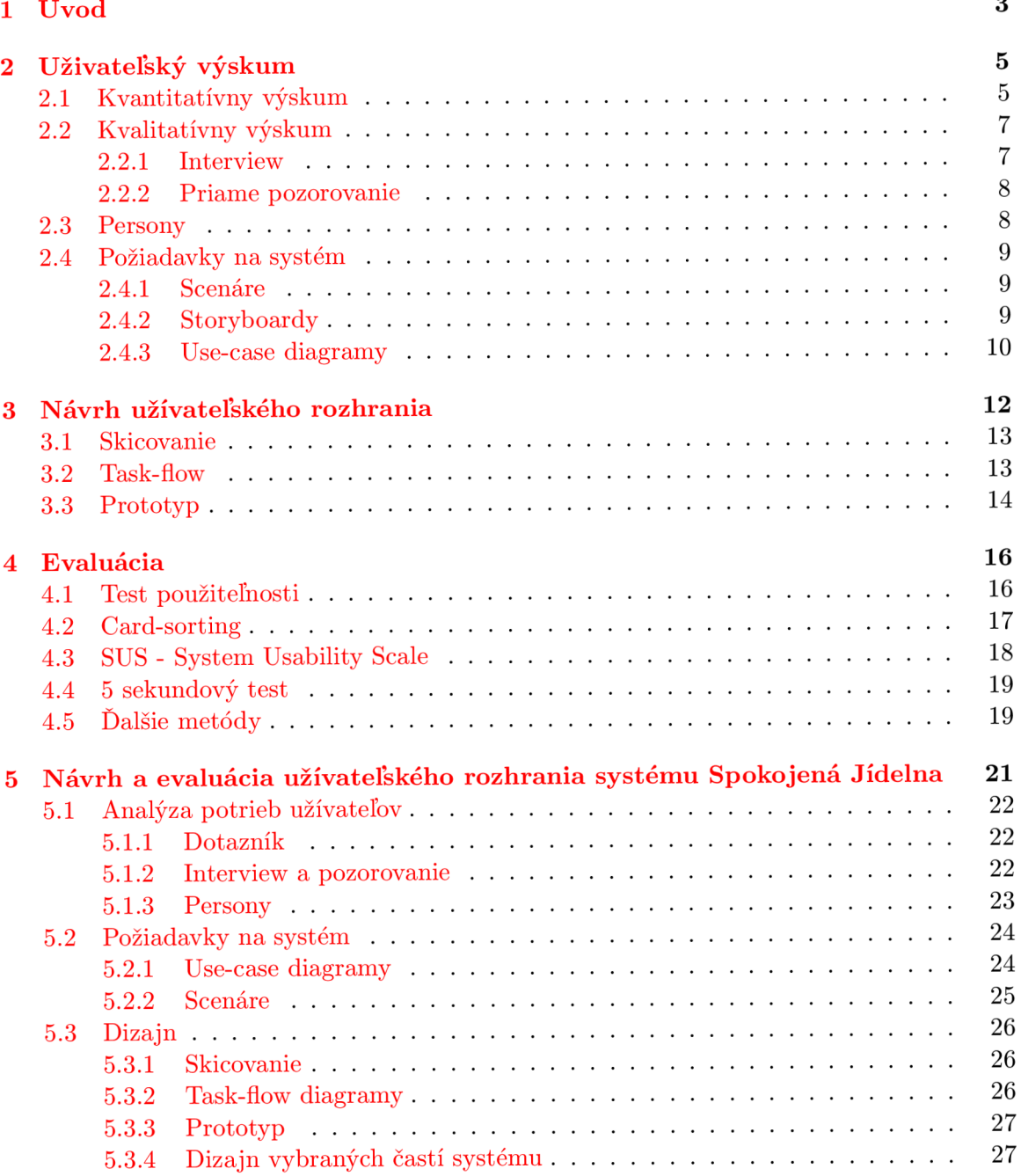

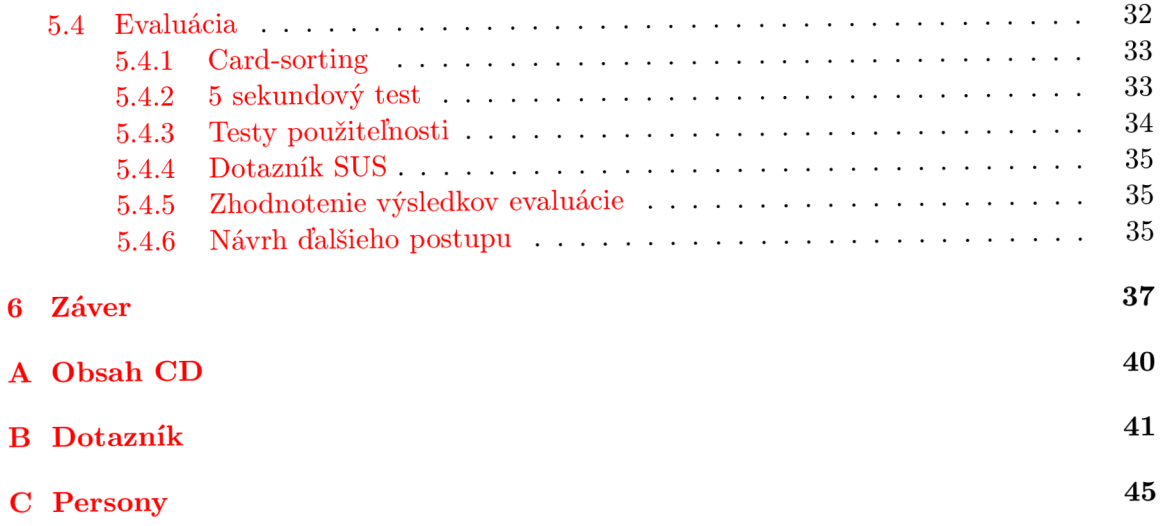

# **Kapitola 1**

# Úvod

UX, user experience, užívateľská skúsenosť. To sú slová, ktoré v dnešnej dobe skloňuje stále viac a viac ľudí z oblasti tvorby softvéru, tvorby webových stránok , mobilných aplikácií, ale aj z oblasti návrh u služieb (Service Design), či iných produktov. Profesia s názvom *UX Designer* v posledných rokoch získava svoje miesto na trhu, no ani samotný UX dizajnéri sa nezhodujú v jej definícií.

Cieľom tejto publikácie nebude definovať spomínanú profesiu, ale popísať proces, metódy a postupy návrhu produktu (špeciálne užívateľského rozhrania softvéru, aplikácie alebo webu), vďaka ktorým dosiahneme čo najlepšiu skúsenosť užívateľov pri prác i s produktom - čo najlepšie UX . Inými slovami poskytne tát o prác a čitateľovi prehľad metó d ako z *User-Centered Design [15] prístupu,* tak z *Goal-Directed Design [ ] prístupu,* s ktorými v dnešnej dobe UX Designéri pracujú najčastejšie.

V prvej časti práce teoreticky popíšem fázy a metódy *iteratívneho procesu* návrhu užívateľského rozhrania. Primárne sa budem opierať o fakty z literatúry v anglickom jazyku, no keďže spomeniem aj novšie metódy, tak budem čerpať aj z internetových publikácií a článkov.

Druhá časť práce predstavuje praktickú aplikáciu popísaných metód pri návrhu užívateľského rozhrania systému pre správu školských jedální, na ktorom som pracoval v spolupráci s agentúrou PORTA Design.

Výstupov práce bude viacero. Každá fáza návrhu užívateľského rozhrania má svoje čiastočné výstupy, no primárnym výstupom práce bude prepracovaný interaktívny prototyp užívateľského rozhrania a výsledky z následnéh o vyhodnotenia jeho použiteľnosti. Kedze administrátori systému prejdu vlastným školením, tak sa pri tvorbe prototypu a pri testovaní zamerám výlučne na koncových užívateľov systému.

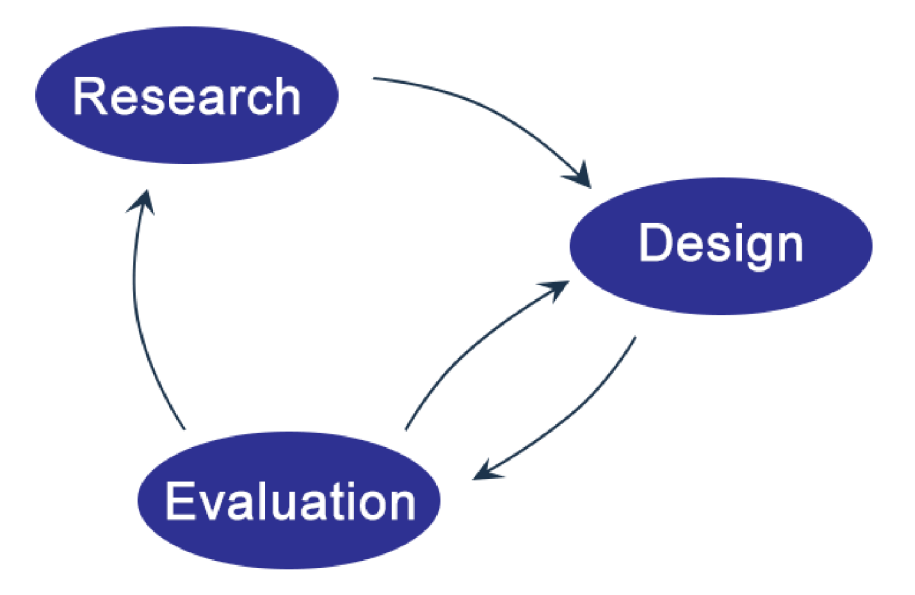

Obrázek 1.1: Obrázok popisuje iteratívny proces návrhu užívateľského rozhrania. Prvou fázou je užívateľský výskum (research), po ktorej nasleduje fáza návrhu (design). Poslednou fázou je evaluácia (evaluation), po ktorej sa proces presunie späť do niektorej z predchádzajúcich fáz alebo sa proces ukončí a nasleduje plná implementácia.

# **Kapitola 2**

# Uživatelský výskum

*you don't know who you're building the product for, then you don't know why you should be building it. And if you don't know why, then it doesn't really matter how you build it - you're already on the fast track to disaster."* 

- Chris Bank, Jerry Cao, *Guide to UX Design Process and Documentation [1]* 

Užívateľský výskum patrí medzi základné predpoklady k vytvoreniu produktu, ktorý jednoduchou, elegantnou a príjemnou cestou pomáh a plniť potreby ľudí, ktorí ho používajú. Leah Buley <sup>[3]</sup> definuje užívateľský výskum ako proces získavania maximálneho množstvá informácií o užívateľoch a o tom, čo ich motivuje. Vďaka tomu je možné navrhnúť produkt, ktorý uspokojí ich potreby.

Kľúčom k úspešnému produktu je teda zapojenie užívateľov do procesu jeho tvorby a obzvlášť do procesu tvorby jeho užívateľského rozhrania. K tomuto účelu sa v minulosti sformovalo, a aj v dnešnej dobe stále vzniká, množstvo metód a postupov. Od prehľadávania verejne dostupných výskumov na internete, cez dotazníky alebo oslovovanie známych a priateľov, až po priame pozorovanie užívateľov v prostredí, v ktorom náš produkt budú používať. Kim Goodwin <sup>[4]</sup> rozdeľuje užívateľský výskum podľa použitých metód na *kvantitatívny výskum* a kvalitatívny výskum. Typickým zástupcom kvantitatívneho užívateľského výskumu môže byť dotazník, naopak medzi metódy kvalitatívneho výskumu patrí napríklad interview alebo priame pozorovanie. Každý typ výskumu je vhodný pre iné účely. Na zistenie demografických údajov o užívateľoch bude vhodnou metódou dotazník rozoslaný dostatočne veľkému počtu užívateľov. Naopak pre lepšie porozumenie správaniu budúcich užívateľov budú efektívnejšie kvalitatívne metódy ako kvantitatívne [4].

## 2.1 Kvantitatívny výskum

Metódy kvantitatívneho výskumu slúžia na zmapovanie väčšieho počtu užívateľov alebo na overenie už známych informácií. Medzi typické problémy, ktoré nám najlepšie pomôže vyriešiť kvantitatívny užívateľský výskum napríklad patrí:

- $\bullet$  najpoužívanejšie internetové prehliadače užívateľov,
- $\bullet$  sociálne siete, na ktorých sú užívatelia aktívni,
- $\bullet$  vekové kategórie užívateľov,
- finančný príjem užívateľov,

Dobrými zdrojmi informácií sú v začiatkoch voľne dostupné výskumy tretích strán dohľadateľné na internete, marketingové segmentácie trhu, či rôzne analytické nástroje, ako napríklad Google Analytics. Keď však potrebné informácie nie je možné nikde nájsť, tak je čas na zostavenie vlastného dotazníka.

Dotazník je najvyužívanejšia a najcharakteristickejšia metóda kvantitatívneho užívateľského výskumu. Na tvorbu dotazníku vznikli veľmi dobre spracované komerčné nástroje, akými sú napríklad [SurveyMonkey.com,](http://SurveyMonkey.com) [Survio.com](http://Survio.com) <sup>1</sup> alebo Google Forms. Kim Goodwin <sup>[4]</sup> odporúča pri tvorbe dotazníkov sledovať nasledujúcich 5 krokov:

- 1. Určiť si publikum a ciele výskumu .
- 2. Zostaviť si otázky a inštrukcie.
- 3. Určiť si veľkosť vzorku (koľko ľudí dotazník obdrží).
- 4. Nájsť spôsob ako naverbovať účastníkov výskumu.
- 5. Rozhodnúť kedy a ako dlho bude dotazník rozosielaný.

V prvom kroku je potrebné určiť, komu bude dotazník zaslaný a za akým účelom. Je dobré si tiež pripraviť aspoň približné znenie otázok. Cieľom by malo byť zostaviť kratší a priamočiarejší dotazník, ktorý nebude publikum obťažovať. Tomu pomôžu aj krátke inštrukcie na začiatku dotazníku, ktoré informujú respondenta o čase, ktorý strávi vyplnením dotazníku, o anonymite, dôvernosti alebo o tom, z akého dôvodu dotazník vznikol.

Najdôležitejšie je však zostaviť vhodné otázky:

- $\bullet$  Je dobré pýtať sa len jednu otázku súčasne a neskladať viac otázok dohromady.
- $\bullet$  Negatívne konštrukcie otázok nie sú vhodné.
- Zoznamy odpovedí by mali byť kompletné, aby bol každý respondent schopný nájsť si svoju odpoveď.
- Pri odpovediach formou hodnotiacej škály je lepšie použiť menšiu škálu, aby u respondenta nenastala rozhodovacia paralýza . Škála od 1 do 5 je lepšia ako škála od 1 do 10 **[4].**
- Väčšinu otázok by mali tvoriť uzavreté otázky, no je možné občas použiť aj otázku otvorenú.
- Najdôležitejšie otázky umiestnime čo najvyššie, pretože na poradí záleží [1].

Pri hľadaní respondentov výskumu je možné využiť sociálne siete, rôzne diskusné skupiny, e-mailové adresy zozbierané od zákazníkov alebo tiež umiestniť dotazníky na webové stránky.

Pri rozosielaní dotazníkov je však nutné dávať pozor nato, kedy sú dotazníky rozoslané. Dotazník poslaný cez víkend oveľa častejšie zapadne účastníkovi niekde v e-mailovej schránke a vôbec sa naň nepozrie. Rovnaký výsledok môže mať dotazník poslaný účastnikovi poča s jeho pracovnej doby. Cas rozosielania preto volíme s prihliadnutím na účastníkov výskumu.

<sup>1</sup> SurveyMonkey dostupné z [https://www.surveymonkey.com/;](https://www.surveymonkey.com/) Survio dostupné z [http://www.survio.](http://www.survio) com/

## 2.2 Kvalitatívny výskum

Podľa [4] siahneme po kvalitatívnom výskume v prípade, že potrebujeme informácie o tom ako sa ľudia správajú, ako rozmýšľajú o určitých aktivitách a aké faktory ovplyvňujú ich správanie a myšlienkové vzorce. V tomto type výskumu hrá pomerne dôležitú úlohu aj znalosť psychológie osobnosti. Hlavnými zástupcami kvalitatívneh o výskumu sú interview a priame pozorovanie užívateľov. Ak o píše Leah Buley [ ], *"iťs simple but not always easy".* 

#### **2.2.1 Interview**

Podobne ako aj pri tvorbe dotazníku, tak aj pri interview je dôležité si najskôr ujasniť cieľovú skupinu, ktorá bude výskumom oslovená. Na začiatku je dobré osloviť svojich známych alebo kolegov v práci. Aj keď to nebudú zástupcovia požadovanej cieľovej skupiny, tak môžu poskytnúť kontakty na ďalších ľudí, ktorí budú pre výskum vhodnejší. Je vhodné tiež využiť kontakty zozbierané od respondentov, ktorí vypĺňali dotazník.

Na interview je potrebné sa pripraviť. Ujasniť si, aké informácie sú dôležité, napísať si osnovu, podľa ktorej bude interview prebiehať a dobré je tiež pripraviť si otázky a okruhy, ktoré budú predmetom rozhovorov. Pri výbere miesta je najlepšie zvoliť prostredie, v ktorom sa cíti respondent pohodlne a v ktorom nie je rozptylovaný externými vplyvmi.

Ideálny stav, v ktorom sa môže interview nachádzať je taký, že respondent súvislo rozpráva a dizajnér len počúva a zbiera potrebné informácie. Preto sú najdôležitejšie schopnosti pri interview počúvanie a zaznamenávanie dát [4]. Dostať však interview do takého stavu je veľmi ťažká úloha vyžadujúca veľmi veľa praxe. [3] podáva niekoľko tipov, ktoré interview uľahčia:

- $\bullet$  Je dobré byť sebavedomý. Keď respondent cíti, že dizajnér vie, čo robí, bude sa cítiť uvoľnenejší a viac sa otvorí.
- $\bullet$  Je vhodné respondenta informovať na začiatku rozhovoru o tom, k čomu interview slúži a akým spôsobom budú zozbierané informácie použité.
- Základ rozhovoru by mali tvoriť *otvorené otázky* otázky, ktoré si vyžadujú viac ako len jednoslovnú odpoveď. Toto tvrdenie podporuje aj [4], podľa ktorej sú otvorené otázk y prevenciou pred tzv. *vypočúvaním svedka,* čo je jeden z najväčších potencionálnych problémov v interview.
- $\bullet$  Dobrou pomôckou je pýtať sa respondenta na jeho skúsenosti z minulosti.
- Niekedy je potreba akceptovať ticho, nechať respondenta rozmyslieť si odpoveď, netlačiť na neho.
- Dobrým zvykom je ponúknuť respondentovi kompenzáciu zato, že obetuje svoj čas.

Najväčšou výzvou v interview je odhalenie tzv. self-reporting error [4]. Jedná sa o zamlčanie informácií, ktoré si respondent neuvedomuje. Keď bude študent musieť opísať svoj čas trávený medzi prednáškami približne okolo obeda, tak nám pravdepodobne povie, že opustí prednáškovú miestnosť, presunie sa do menzy, kde si vezme obed, ktorý má rád, naobeduje sa a vráti sa späť do prednáškovej miestnosti. Veľmi často si však nespomenie nato, že musí čakať určit ú dobu v rade na jedlo, musí si vziať príbo r a za jedlo musí zaplatiť . Niekedy sú tieto zamlčané informácie irelevantné, keď však dizajnér navrhuje interiér školskej menzy, tak informácia o tom, že študent stojí v rade spolu s ďalšími desiatimi študentami je pre neho zásadná. Najlepší spôsob ako odhaliť self-reporting error je metóda *priameho pozorovania* **[4].** 

#### **2.2.2** Priame pozorovanie

Metóda priameho pozorovania ponúka najpresnejší obraz o tom, ako sa užívateľ správa vo svojom prirodzenom prostredí, aké činnosti vykonáva, aké má problémy a akú úlohu v jeho živote zohráva náš produkt.

Táto metóda je však časovo veľmi náročná. Môže trvať aj pár dní a aj napriek tomu nemusíme získať všetky potrebné informácie<sup>[4]</sup>. Napríklad účtovníčka vykonáva iné činnosti v strede mesiaca a iné na konci mesiaca. Ďalším nebezpečenstvom je porozumenie a interpretácia toho, čo pozorujeme. Práve preto sa metóda pozorovania prirodzene kombinuje s metódou *interview*, aby mal užívateľ možnosť vysvetliť, prečo robí určité činnosti, či sú tie činnosti nevyhnutné alebo si ich vyžaduje len zlý systém, aké problémy pri nich vznikajú atď.

## 2.3 Persony

*Persony* sú primárnou metódou používanou v *User Centered Design* procese, ktorý definoval Donald Norman už v roku 1986 [15]. Persony sú definované ako dokument, ktorý zhromažďuje všetky dôležité informácie zozbierané počas užívateľského výskumu [3]. Persony je možné predstaviť si ako nejaké profily typických, no zároveň fiktívnych užívateľov produktu. Ich hlavnou úlohou je pomáhať v tzv. *user-oriented* myslení. Podporujú empatiu medzi návrharom a užívateľom. Pripomínajú ako produkt zapadá do života jeho užívateľov. Každú unikátnu skupinu užívateľov produktu by mala reprezentovať jedna persona.

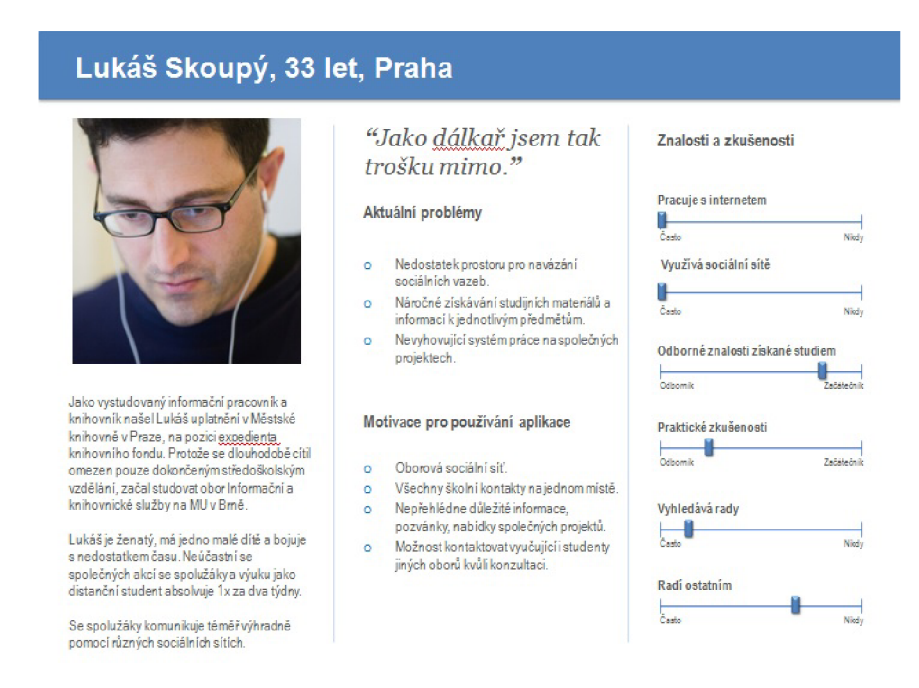

Obrázek 2.1: Persona zhrňujúca informácie ako aktuálne problémy, motívaciu, či znalosti alebo skúsenosti užívateľov. [22]

## 2.4 Požiadavky na systém

Prvým krokom pri návrhu produktu je získať informácie o užívateľoch. V ďalšom kroku je však už dobré myslieť na budúcnosť. Na základe získaných dát je potrebné vytvoriť špecifické a jednoznačné požiadavky na systém. Inými slovami, je nutné špecifikovať, čo produkt bude robiť. Príkladom požiadavky na webstránku môže byť stiahnutie kompletnej stránky do 5 sekúnd [17]. Na prvý pohľad to vyzerá jednoducho, ale výskum Andrew Taylora [19] z roku 2000 ukázal, že takmer až  $80\%$  opýtaných IT expertov označilo vytváranie požiadavok ako kritickú fázu, ktorá spôsobuje neúspech IT projektov. Požiadavky môžu nadobúdať rôzne podoby. Za zmienku určite stoja *scenáre, use-case diagramy* alebo z modernejších zástupcov stále populárnejšie *storyboardy*.

Sú známe dva základné druhy požiadavok [17]:

- Funkcionálne požiadavky definujú, čo by systém mal robiť (napr. "Systém musí pod*porovať formátovanie textu").*
- *Nefunkcionálne* požiadavky definujú obmedzenia systému a jeho vývoja (napr. "Sys*tém musí byt multiplatformový").*

[4] rozdeľuje požiadavky do štyroch kategorií:

- S akými dátami systém musí pracovať.
- $\bullet$  Čo môžu užívatelia robiť s tými dátami.
- Aké musia byť vlastnosti produktu.
- Aké sú obmedzenia vo vývoji produktu.

#### **2.4.1 Scenár e**

Pri tvorbe scenárov je dobré sa vrátiť opäť k personám, ktoré v scenároch zohrávajú dôležitú úlohu. Podstatou scenárou je opis interakcie užívateľa (persony) so systémom za účelom dokončenia konkrétnej úlohy.

Kniha Interaction Design [17] uvádza ako príklad scenára situáciu, kedy chce užívateľ nájsť knihu od autora George Jeffries. Užívateľ si však nepamätá titul knihy, ale vie, že kniha bola publikovaná pred rokom 1995. Pôjde do katalógu a vloží heslo. Užívateľ nechápe, prečo musí zadať heslo, keďže do obyčajnej knižnice môže ísť ktokoľvek a hľadať v nej knihu bez zadávania hesla. Následne sa užívateľ rozhodne hľadať knihu podľa mena autora. Katalóg meno George Jeffries nenájde, ale zobrazí podobné mená autorov. Užívateľ si tak uvedomí, že meno vlastne splietol. Že autor nie je George, ale Gregory. Následne knihu nájde pod správnym menom autora.

Po prečítaní vyššie popísaného príkladu scenára by mali byť viditeľné slabé miesta systému (napr. zbytočné zadávanie hesla). To je práve najväčším benefitom scenárov. V neskoršej fáze návrhu konkrétneho užívateľského rozhrania budu scenáre nahradené tzv. task*flow diagramami.* 

### 2.4.2 **Storyboardy**

Rozdiel medzi scenárom a storyboardom je podobný ako rozdiel medzi knihou a filmom. Storyboard je možné definovať ako scenár zaznačený formou komiksu, ktorý vďaka grafickému spracovaniu viac podporuje empatiu medzi dizajnérom a užívateľom. Keď kreslenie zaberá veľmi veľa času, tak je možné siahnuť po aplikáciach, ktoré tvorbu storyboardov výrazne uľahčia, napríklad [StoryBoardThat.com](http://StoryBoardThat.com)<sup>2</sup>.

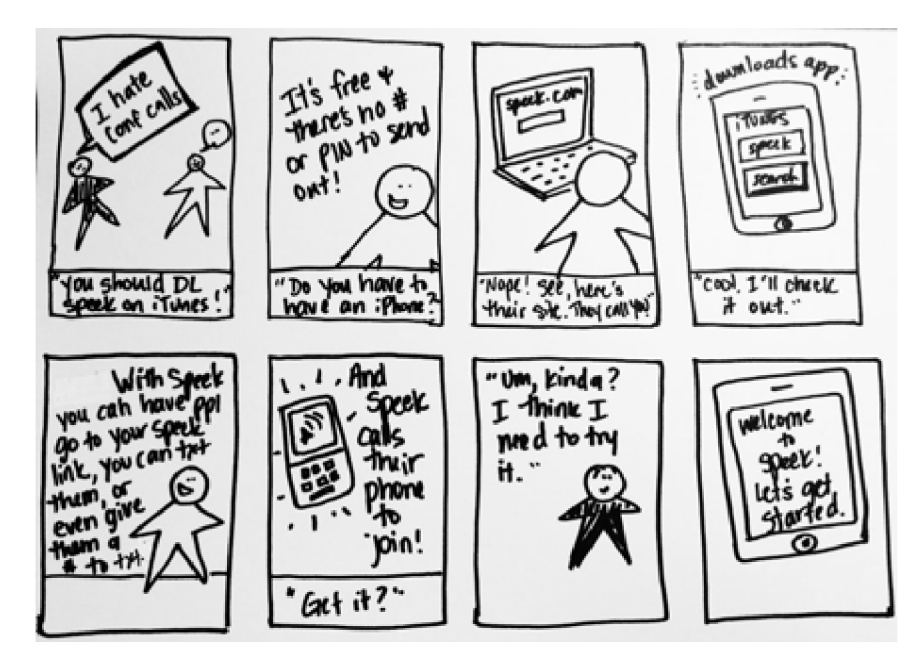

Obráze k 2.2: Storyboard ukazuje rozhovor dvoch kamaráto v o službe Speek. Rozhovor predstavuje jeden z typických scenárov, ktorý dovedie nových užívateľov na web služby. [2]

## **2.4.3 Use-case diagramy**

Use-case diagramy slúžia ku grafickému popisu funkcionálnych požiadavok na systém, vymedzujú hranice systému a jeho rozsah. Use-case diagramy obsahuju tri základné elementy  $-$  aktérov, prípady použitia a vzťahy medzi elementárni [8].

- Aktéri predstavujú užívateľov systému. Aktérom môže byť však aj čas prípadne systém samotný. Zobrazujú sa pomocou postavičiek.
- Prípad použitia (use-case) reprezentuje funkcionalitu systému a je zobrazený elipsou.
- Vzťahy medzi elementami sú znázorňené pomocou rôznych druhov čiar, ktoré predstavujú rôzne vzťahy - asociácia, zhrnutie, rozšírenie, generalizácia, či zoskupenie.

 $^{2}$ StoryBoardThat je dostupný na adrese  $\texttt{http://www.storyboardthat.com/}$  $\texttt{http://www.storyboardthat.com/}$  $\texttt{http://www.storyboardthat.com/}$ 

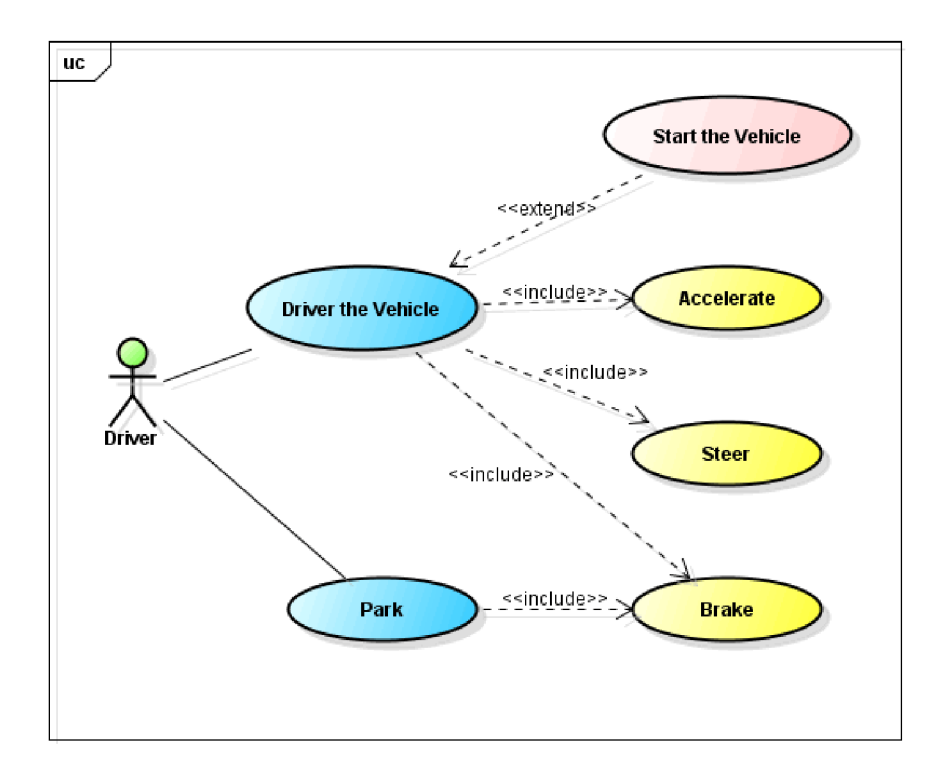

Obrázek 2.3: Use-case diagram zobrazujúci aktéra (Driver), ktorý môže riadiť vozidlo (Drive the vehicle), či parkovať (Park). Prípad použitia riadiť vozidlo rozširuje prípad použitia naštartovať vozidlo, zároveň zhrňuje prípady použitia brzdiť, riadiť, zrýchlovať. Keďže vodič musí pri parkovaní brzdiť, tak prípad použitia parkovať tiež zhrňuje prípad použitia brzdiť.<sup>4</sup>

<sup>4</sup>Dostupné z: <http://astah.net/tutorials/sysml/usecase>

# **Kapitola 3**

# Návrh užívateľského rozhrania

*,Jáost people make the mistake of thinking design is what it looks like. People think it's this veneer - that the designers are handed this box and told, 'Make it look good!' That's not what we think design is. It's not just what it looks like and feels like. Design is how it works. "* 

- Steve Jobs,

V tejto fáze sa dostávame k navrhovaniu (dizajnovaniu) konkrétneho užívateľského rozhrania. Ako upozorňuje vyššie Steve Jobs, design nie je len vzhľad produktu, ale hľavne to, ako produkt funguje. Vstupmi do tohoto procesu sú dát a zozbierané od respondentov počas užívateľského výskumu a zhotovené požiadavky na systém. To sú základne predpoklady pre návrh úspešného užívateľského rozhrania. Damien Newman zhrnul proces návrhu rozhrania do nasledujúceho obrázku:

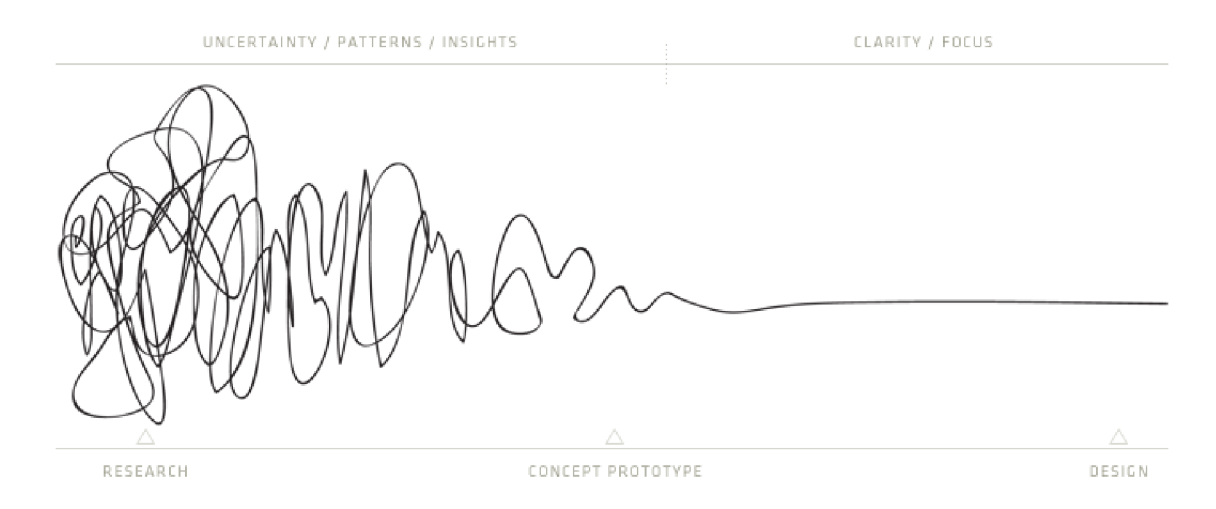

Obráze k 3.1: Proces tvorby užívateľského rozhrania znázorňujúc i chaos v začiatočných fázach, ktorý sa postupne premieňa v čistý a jednoduchý dizajn. <sup>2</sup>

Táto kapitola popisuje tri základné techniky využívané pri navrhovaní užívateľského rozhrania: *skicovanie, task-flow diagramy* a tvorbu *prototypu.* 

<sup>2</sup>Dostupné z: <http://v2.centralstory.com/about/squiggle/>

## 3.1 Skicovanie

Najlepšími pomôckami dizajnéra sú ceruzka a papier. Práve v metóde skicovania budú využité naplno. Cieľom tejto metódy je vytvoriť prvotné návrhy užívateľského rozhrania v podobe tzv. skíc. Je dôležité nedržať sa len jedného nápadu, ale vytvoriť viacej rôznych alternatív a tie postupne medzi sebou kombinovať.

Kniha <sup>[3]</sup> uvádza najväčšie prednosti skíc:

- **Sú lacné.** Je to rýchla a lacná metóda. Keď dizajnér zistí, že sa uberá nesprávnym smerom, jednoducho papier zahodí a začne znovu.
- **Pomáhajú bádať.** Skicovanie je nástroj premýšľania. Je možné chytiť sa určitého nápadu a postupne ho viac a viac rozpracovávať.
- **Zabraňujú perfekcionizmu.** Pomáhajú hľadať viacero ciest, aby dizanér nezostal závislý od jedného nápadu v príliš skorej fáze návrhu.
- **• Podporujú konštruktívnu spätnú reakciu.** Keď návrhár ukáže niekomu skice, tak dostane práve tú žiadúcu spätnú väzbu týkajúcu sa jadra problému. Keď ukáže ľuďom výsledný dizajn, tak sa sústreďujú na farby, na typografiu, texty a ďalšie detaily.
- **• Spájaj ú dizajnér a s ostatným i kolegami.** Skice sú výborným dorozumievacím prostriedkom. Niekedy je ťažké opísať nápady slovami, preto si ľudia veľmi často pomáhajú skicami.
- **Môže ich robiť každý.** Návrhár si môže prizvať ostatných kolegov (programátorov, textárov, grafikov, atď.) a zapojiť ich do návrhu rozhrania aj takýmto spôsobom. Vďaka takémuto prístupu sa objavia nápady, ku ktorým by sám dizajnér nikdy neprišiel. Takýto spôsob návrhu rozhrania sa nazýva *collaborative design*

## 3.2 Task-flow

Metóda tvorby task-flow diagramov vychádza z metód scenárov, či storyboardov. Užívateľ produkt využíva s nejakým konkrétnym cieľom. Na určitom mieste vstúpi do systému, urobí v ňom učitú sériu akcií a na určitom mieste systém opustí. Task-flow diagramy zachytávajú pohyb užívateľa systémom. Znázorňujú, ako sa užívateľské rozhranie mení v závislosti od vykonaných akcií a ako dokáže užívateľa navigovať k jeho cieľu. Pri tvorbe task-flow diagramov je vhodné znovu využiť ceruzku a papier. Prípadne sa dajú použiť aj niektoré programy na tvorbu *drôtených modelov* (wireframes). Viac informácií o vhodných programoch alebo o drôtených modeloch obsahuje sekcia 3.3.

Task-flow diagramy by mali byť jednoduché a priamočiare [3]. Cieľom nie je pospájať celý systém, ale vytvoriť iba typické cesty užívateľov systémom.

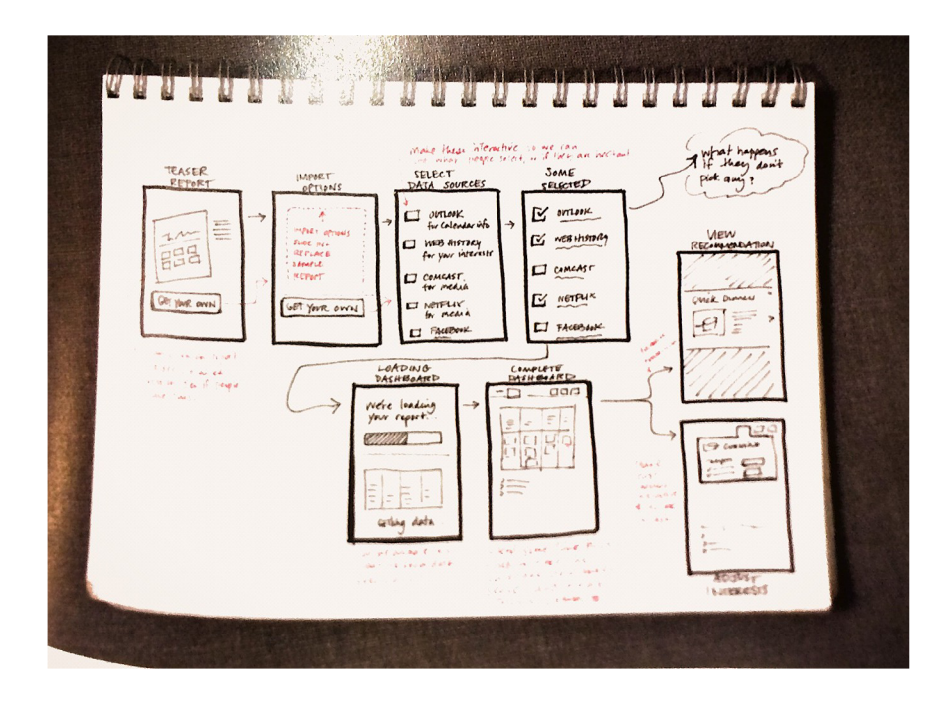

Obrázek 3.2: Task-flow diagram zobrazujúci obrazovky neznámej mobilnej aplikácie, ktoré vidí užívateľ pri interakcií s touto aplikáciou. 4

## 3.3 Prototyp

*"Any design based on a written spec is a design based on theory. A design based on a prototype is a design based on experience and practice."* 

- Todd Zaki Warfel, *[20]* 

Na úvod je nutné vysvetliť si pojem, ktorý sa objavil už v sekcii 3.2 - pojem drôtené modely. Zjednodušene sa dá povedať, že sú to čierno-biele skice výsledného užívateľského rozhrania doplnené poznámkami a vysvetlivkami. Drôtené modely sú teda kostrou budúceho rozhrania. To znie jednoducho, ale kostra sa skladá z obrovského množstva kostí [3].

Prototyp užívateľského rozhrania je možné definovať ako interaktívne wireframy. Je to obmedzená reprezentácia dizajnu rozhrania, ktorá dovoluje užívateľom pracovať s ňou a overovať jej účelnosť [17]. Prototyp je lacný nástroj, vďaka ktorému je možné reprezentovať navrhnuté užívateľské rozhranie zadávateľom projektu, kolegom, či užívateľom, testovať ho a na základe výsledkov testovania ďalej upravovať. David Liddle, mimo iného aj consulting professor na Stanforde, v interview o softvérovom dizajne  $\lceil 6 \rceil$  z roku 1996 tvrdí, že tvorba prototypu by mala vždy predchádzať programovaniu.

Najlepšie spracovaným a zároveň najrozšírenejším nástrojom na tvorbu wireframov a prototypov je v dnešnej dobe Axure RP<sup>5</sup>. Za zmienku tiež stoja nástroje ako UXPin, Sketch 3, InVision, či Balsamiq <sup>o</sup>.

<sup>4</sup>Dostupné z: https: //medium. com/Oimmarco/the-user-experience-team-of-one-pt-3-8b9290c85dcc <sup>5</sup>Program Axure RP je dostupný na adrese <http://www.axure.com/>

 $6$ UXPin dostupné z ([https://www.uxpin.com/\)](http://www.uxpin.com/), Sketch 3 z ([http://bohemiancoding.com/sketch/\)](http://bohemiancoding.com/sketch/), In-Vision z ([http://www.invisionapp.com/\)](http://www.invisionapp.com/) a Balsamiq z ([https://balsamiq.com/\)](http://balsamiq.com/)

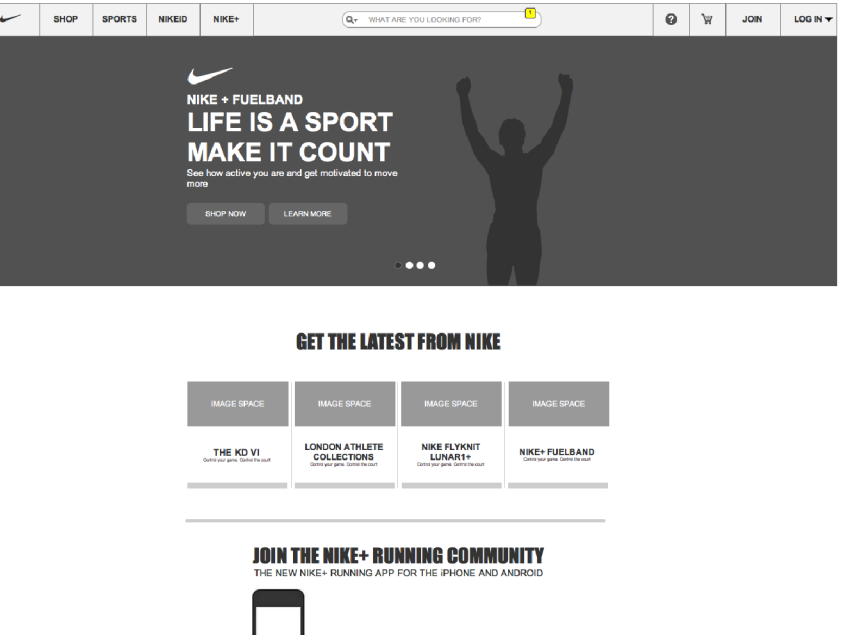

Obrázek 3.3: Úvodná obrazovka prototypu webovej stárnky vytvoreného programom Axure RP $^8\,$ 

 $\overline{\phantom{a}}$ 

and<br>ect to the<br>unity. Get

**Dostupné z: <https://developertodesigner.wordpress.com/2012/07/09/> axure-vs-balsamiq-prototyping/** 

# **Kapitola 4**

# Evaluácia

*"The only way to find out if it really works is to test it. "* 

- Steve Krug, [7]

Evaluácia predstavuje proces systematického zbierania dát, ktoré informujú o tom, aké je to pre určité skupiny užívateľov, pri určitých činnostiach a v určitom prostredí, používať určitý produkt [17].

Táto kapitola predstavuje najbežnejšie metódy využívané pri vyhodnocovaní použiteľnosti užívateľských rozhraní, pričom *použiteľnosť* je chápaná ako zmes efektívnosti, naučiteľnosti, zapamätateľnosti, chybovosti a spokojnosti užívateľov pri prác i s produktom [10]. Okrém metód, ktoré je možné použiť na otestovanie prototypu produktu, popisuje táto kapitola aj metódy používane na testovanie produktov, ktoré sú už reálne používane užívateľmi.

## 4.1 Test použiteľnosti

Jednou z najpoužívanejších metód je *test použiteľnosti* (usability-testing). Táto metóda je založená na relatívne jednoduchom princípe. Respondent pod dohľadom dizajnéra vykonáva v prototype (prípadne v plne implementovanom systéme) sériu pripravených úloh. Dizajnér sleduje čas, za ktorý respondent dokončí úlohu, počet klikov, počet chýb a súčasne s respondentom vedie rozhovor. Takto zozbierané dáta ponúkajú kvalitnú spätnú reakciu.

Pri zostavovaní úloh pre testovanie použiteľnosti je dobré vrátiť sa k metódam scenárov a task-flow diagramov a použiť výstupy z týchto metód.

V knihe <sup>[4]</sup> sa píše, že rôzne štúdie preukázali, že testy použiteľnosti nie sú až takou spoľahlivou metódou ako si mnoho ľudí myslí. Avšak štúdia Jacoba Nielsena a jeho kolegu Toma Landauera [11] ukazuje, že už 5 užívateľov dokáže pri testoch použiteľnosti odhaliť až 85 % chýb.

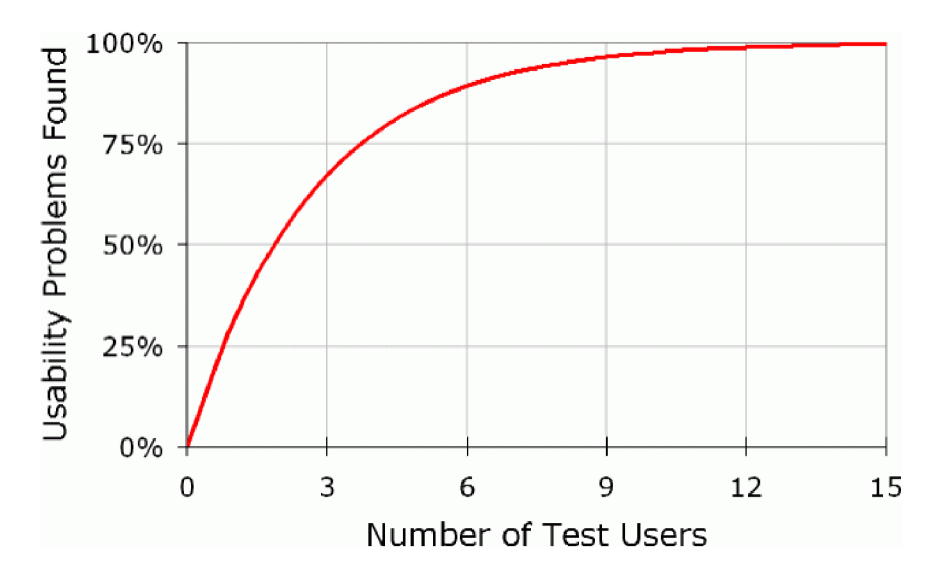

Obrázek 4.1: Závislosť počtu odhalených chýb na počte testovaných užívateľov [11]

Toto samozrejme nie je univerzálne pravidlo. S pribúdajúcimi unikátnymi skupinami užívateľov systému tiež pribúda počet testovaných užívateľov. Pri testovaní dvoch rôznych skupín užívateľov Jacob Nielsen odporúča testovať 3-4 užívateľov v každej skupine. Pri troch a viacerých unikátnych skupinách odporúča testovať 3 užívateľov v každej skupine [11].

## 4.2 Card-sorting

Metóda *card-sorting* spočíva v triedení kartičiek do určitých skupín alebo kategórií. V drvivej väčšine prípadov sa používa na testovanie informačnej architektúry systému.

Na kartičky sú nápisané rôzne sekcie alebo obsahové prvky systému a úlohou respondenta je, aby tieto kartičky roztriedil do skupín. Táto metóda pomáha porozumieť očakávaniam užívateľov a tomu ako vnímajú obsah systému [21]. Pomáha pri tvorbe navigácie a štruktúry celého systému.

Podľa štúdie [12] je dostačujúca vzorka pre metódu card-sorting aspoň 15 testovaných užívateľov.

Poznáme dva druhy card-sortingu [21]:

- *Otvorený card-sorting*. Užívatelia roztriedia kartičky a následne každú skupinu kartičiek pomenujú .
- *Uzavretý card-sorting.* Užívatelia triedia kartičky do pripravených a pomenovaných kategórií.

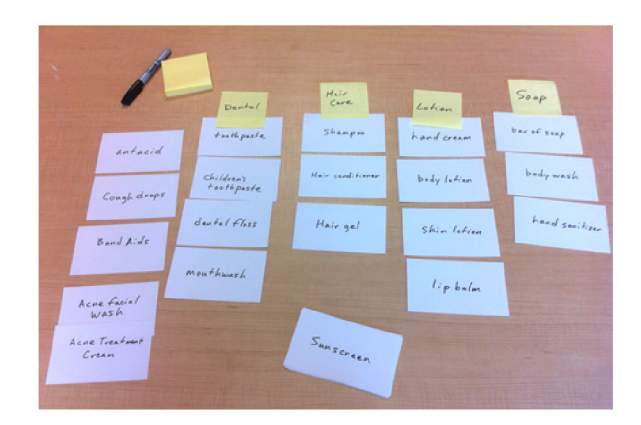

Obrázek 4.2: Kartičky roztriedené do 5 skupín pri testovaní metódou card-sorting <sup>1</sup>

## 4.3 SUS - System Usability Scale

Metóda SUS predstavuje rýchly a spolahlivý nástroj na meranie použiteľnosti systému. Prvý krát ju predstavil John Brooke v roku 1986 pri testovaní aplikácií pre Terminál VT100. Odvtedy bola metóda použitá pri testovaní hardvéru, softvéru, webových stránok, mobilných telefónov, či dokonca Zlatých stránok  $[18]$ .

SUS je dotazník o 10 tvrdeniach, pričom každé tvrdenie respondent hodnotí na škále 1-5 (obr. 4.3).

- 1. Myslím, že by som rád/rada používal/a tento systém opakovane.
- 2. Myslím, že systém bol zbytočne zložitý.
- 3. Myslím, že systém bol ľahko použiteľný.
- 4. Myslím, že by som potreboval/a pomoc technickej osoby, aby som bol/a schopný/á používať tento systém.
- 5. Myslím, že rôzne funkcie boli do systému vhodne začlenené.
- 6. Myslím, že v systéme bolo príliš veľa nezrovnalostí.
- 7. Viem si predstaviť, že väčšina ľudí by sa naučila používať systém veľmi rýchlo.
- 8. Myslím, že systém bol ťažkopádne použiteľný.
- 9. Cítil/a som sa veľmi sebaisto pri používaní systému.
- 10. Potreboval/a som sa naučiť veľa vecí predtým ako som sa mohol/a pustiť do práce so systémom.

 $1$ Dostupné z: http://www.uxmatters.com/mt/archives/2011/06/comparing-user-research-methods-forinformation-architecture.php

| Strongly<br>Disagree |  | ٠ | Strongly<br>Agree<br>-4 |
|----------------------|--|---|-------------------------|
|                      |  |   |                         |

Obrázek 4.3: Formát odpovedí používaný v metóde SUS [18]. Číslom 1 sú hodnotené tvrdenia, s ktorými respondent vôbe c nesúhlasí. Číslom 5 naopak tvrdenia, s ktorými úplne súhlasí.

Pri vyhodnocovaní dotazníka najskôr prevedieme každú odpoveď na hodnotu 0-4. Hodnota nepárnych otázok  $(1,3,5,7,9)$  je vypočítaná tak, že od respondentovej odpovede odpočítame číslo 1. Hodnotu párnych otázok (2,4,6,8,10) vypočítame tak, že odpočítame odpoveď respondenta od číla 5. Hodnoty všetkých otázok sčítame a súčet vynásobíme koeficientom 2.5, aby sme dostali celkové skóre SUS.

Skóre SUS sa môže pohybovať v rozsahu 0-100, ale nie je možné reprezentovať toto skóre ako percentá. Výskumy ukázali, že priemerná úroveň použiteľnosti systému predstavuje SUS skóre 68 [18]. Skóre pod 68 tak znamená podpriemerne použiteľný systém a naopak skóre nad 68 znamená nadpriemerne použiteľný systém. Čím vyššie skóre, tým je systém použiteľnejší.

## 4.4 5 sekundový test

Metóda 5 sekundového testu spočíva v tom, že užívateľovi je ukázaná obrazovka po dobu 5 sekúnd, následne sa obrazovka vypne a užívateľ pomenuje elementy, ktoré počas tých 5 sekúnd zachytil a zapamätal si ich. Tento test overuje, či užívatelia skutočne vidia elementy rozhrania, ktoré sú pokladané za najdôležitejšie. Jedna z vlastností užívateľského rozhrania by mala byť intuitívnosť. Práve táto metóda je rýchlym nástrojom, ktorý ukáže, či rozhranie ponúka užívateľom jasné a intuitívne voľby alebo ich núti hľadať.

Základom je pred samotným spustením testu užívateľa uviesť do situácie, v ktorej by sa reálne nachádzal pri používaní systému. Tento test však nie je vhodný pre všetky časti nášho rozhrania. Využíva sa hlavne na miestach, ktoré majú nejaký primárny účel (napr. stránka produktu v internetových obchodoch, kde je primárnym cieľom vložiť produkt do košíku). Sú však miesta (napr. úvodné stránky webstránok), ktoré sa zameriavajú na viacero účelov a ponúkajú užívateľom mnoho akcií. V takom prípade tento test nie je vhodný a mal by sa nahradiť inou metódou ako napríklad testom použiteľnosti [16].

## 4.5 Ďalšie metódy

V tejto podkapitole si stručne predstavíme ďalšie nástroje na testovanie. Budú to prevažne metódy využívané v čase, keď je systém už reálne spustený a používaný.

• **A/B testovanie**. Táto metóda spočíva v tom, že polovici užívateľov je zobrazená jednu verzia rozhrania (A) a druhej polovici užívateľov je zobrazená druhú verzia rozhrania (B). Následné sú obe verzie štatisticky porovnané a všetkým užívateľom systému sa zobrazí už len verzia, ktorá dosiahla v tomto teste štatisticky lepšie výsledky **[13].** 

- **Google Analytics** <sup>2</sup>. Najpopulárnejší nástroj na zbieranie štatistík o návštevnosti webových stránok , o pohybe užívateľov stránkami, o demografikých vlastnostiach ná vštevníkov a mnoho ďalšieho.
- **Mouseflow**<sup>3</sup>. Nástroj vhodný výlučné pre webové stránky. Zbiera dáta o pohybe užívateľov kurzorom myši po webových stránkach, ktoré následne zobrazuje v prehľadných *heat mapách.*
- **• i?ye-tracking.** Sledovanie očí užívateľov pomocou očnej kamery. Vďaka tejto technológii je možné vidieť kam sa upiera zrak užívateľov, či texty pozorne čítajú alebo len skenujú, čo na nich pôsobí rušivo atď. Je to však pomerne drahý nástroj, no v dnešnej dobe sa rozširuje čoraz viac.

<sup>2</sup>Dostupné na adrese <http://www.google.com/analytics/>

<sup>3</sup>Dostupné na adrese <http://mouseflow.com/>

# **Kapitola 5**

# Návrh a evaluácia užívateľského rozhrania systému Spokojená Jídelna

V tejto kapitole na reálnom príklade z praxe ukážem postup návrhu a vyhodnotenie užívateľského rozhrania s využitím metód a nástrojov z kapitol 2, 3 a 4. Pre účely tejto práce som vybral netriviálny informačný systém (webovú aplikáciu) pre správu stravovacích zariadení, ktorý vystupuje pod názvom **Spokojená Jídelna**. Pri tvorbe tohoto systému bolo mojou úlohou navrhnúť rozhranie a následne overiť jeho použiteľnosť.

V prvej fáze návrhu prevediem užívateľský výskum, aby som získal potrebné informácie o cieľovej skupine užívateľov. Prvým krokom bude tvorba dotazníku, ktorý doplním kvalitatívnym výskumom s využitím kombinácie metód interview a priameho pozorovania. Následne stanovím požiadavky na systém, vytvorím use-case diagramy, persony a scenáre, ktoré budú znázorňovať typické použitie informačného systému. Tým dokončím fázu užívateľského výskumu a tvorbu požiadavok na systém.

V ďalšej fáze začnem pracovať na návrhu užívateľského rozhrania využitím metód skicovania, task-flow diagramov a na konci tejto fázy vytvorím prepracovaný interaktívny prototyp užívateľského rozhrania, ktorý bude pripravený na testovanie a evaluáciu.

V poslednej fáze otestujem prototyp a na základe výsledkov testov navrhnem ďalší postup. Využijem metódy testov použiteľnosti, card-sortingu, 5 sekundového testu a dotazník sus.

V nasledujúcich kapitolách sa Vám pokusím postup mojej prác e čo naj detailnejšie priblížiť.

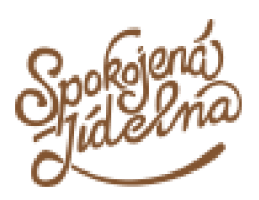

Obrázek 5.1: Logo systému Spokojená Jídelna

## 5.1 Analýza potrieb užívateľov

### **5.1.1 Dotazní k**

Informačný systém pre správu jedální sa dotýka pomerne úzkeho okruhu užívateľov, a preto som už pred začatím užívateľského výskumu predpokladal určité zloženie cieľovej skupiny. Na úvod som teda vytvoril dotazník, ktorého účelom bolo overiť a upresniť moje predpoklady. Sústredil som sa na vek cieľovej skupiny, jej schopnosť prác e s počítačom a tiež na postihnutia spojené so zrakom. Predpoklad, že všetci užívatelia budú ženského pohlavia som nepovažoval za potrebné overovať. Dotazník som tiež využil na získanie kontaktov, ktoré som neskôr použil pr pri hľadaní respondentov pre metódy interview a pozorovanie, či pri testovaní. Snažil som sa pritom udržať čo najmenší počet otázok, aby som zvýšil šancu toho, že respondenti vyplnia dotazník dôkladne. To som podporil aj úvodným textom, v ktorom som v krátkosti vysvetlil účel dotazník u a jeho benefity, čím som sa snažil respondentov motivovať. Dotazník bol vytvorený nástrojom Survio a spolu s výsledkami je prílohou B tejto práce .

Vďaka tomuto výskumu som zistil, že budúci užívatelia spadajú orientačne do vekovej kategórie 30-60 rokov, veľké množstvo z nich s počítačom mimo pracovnej doby vôbec nepracuje alebo že takmer až polovica z nich potrebuje pri práci s počítačom používať okuliare.

Užívateľské rozhranie by tak malo byť založené na jednoduchých princípoch, ovládacie prvky by mali byť dostatočne veľké a vzhľadom nato, že systém budú používať predovšetkým ženy, tak by malo reagovať aj na ženskú emocionalitu. Z toho dôvodu som použil pri návrhu veľa fotiek a ikoniek, aby mal grafik možnosť vytvoriť veselú a živú grafiku.

#### **5.1.2** Interview a pozorovanie

Narozdiel od dotazníku som sa v metódach interview a pozorovanie zameral na skutočné problémy a potreby budúcich užívateľov. Navštívil som jedáleň v dvoch školách, aby som na vlastné oči videl, aké pracovné procesy v tomto prostredí prebiehajú, aké úlohy musia zamestnanci riešiť, akým spôsobom ich riešia a ako do ich pracovného života môže zapadnúť náš informačný systém. Po pozorovaní som spravil s vedúcou pracovníčkou jedálne interview, aby som si upresnil a lepšie pochopil informácie nadobudnuté metódou pozorovania. Zaujímali ma napríklad nasledujúce veci:

- Ktoré činnosti zaberajú v práci najviac času a prečo?
- Akým spôsobom ich riešia?
- $\bullet$  A ko sa mení pracovný deň počas týždňa alebo mesiaca?
- Riešia sa v piatok iné problémy ako napríklad v stredu?
- Aký je rozdiel medzi činnosťami vykonávanými na začiatku mesiaca a činnosťami vykonávanými na konci mesiaca?
- Pracovné postupy, ktoré som videl, sú optimálne alebo vznikli na základe dlhoročných zvykov?

Vďaka tomuto kvalitatívnemu výskumu som získal dostatok informácií na vytvorenie požiadavok na ná š systém a na jeho užívateľské rozhranie. Dôležitý je tiež fakt, že som strávil takmer 2 dni s ľuďmi, ktorí budú náš systém využívať a v prostredí, v ktorom ho budú využívať, čo mi v neskorších fázach návrhu výrazne pomôže pri vcítení sa do role budúcich užívateľov.

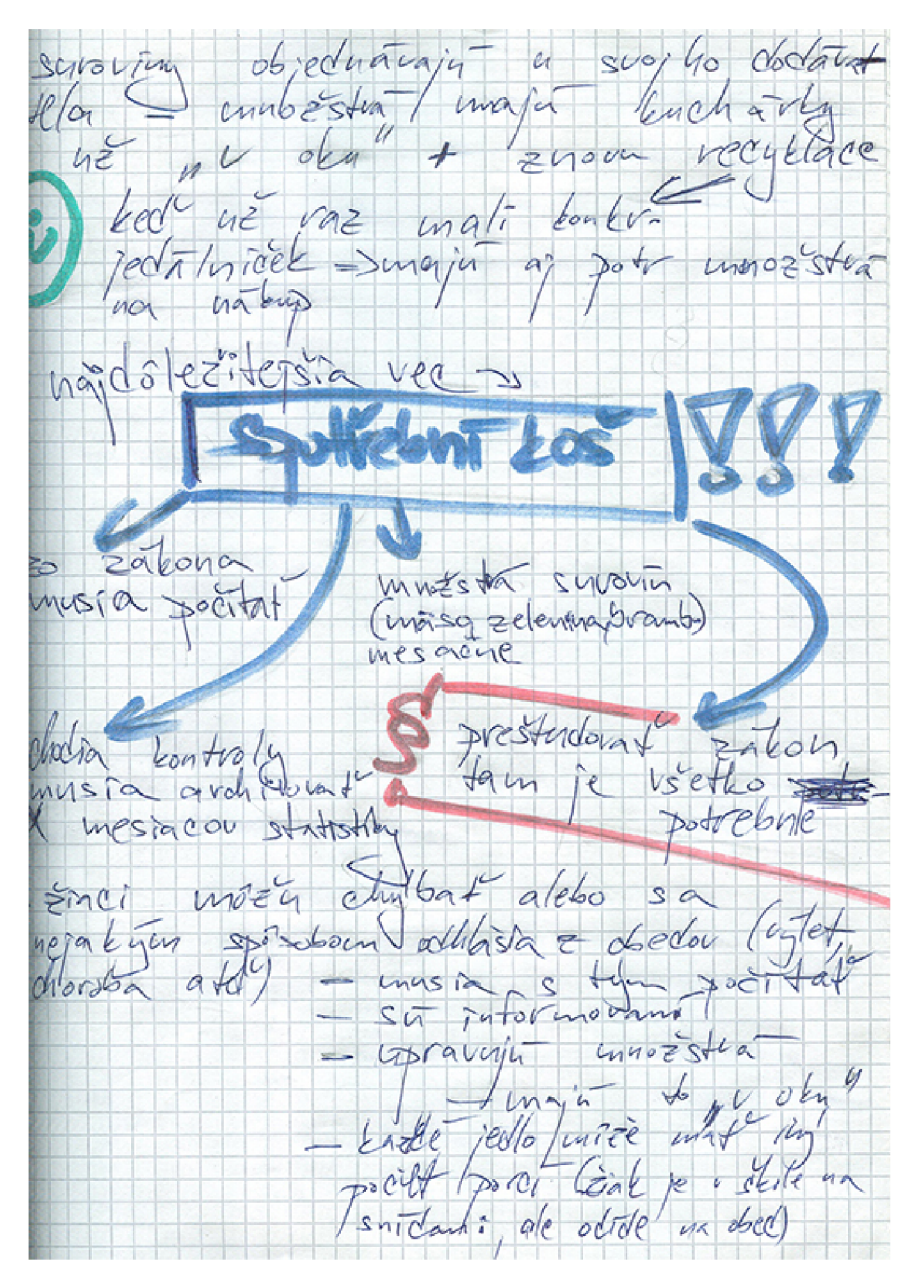

Obrázek 5.2: Ukážka poznámok z metód interview a pozorovanie.

### **5.1.3 Persony**

Je nemožné počas celého procesu návrhu užívateľského rozhrania pamätať si všetky informácie z kvantitatívneho, či kvalitatívneho výskumu. Preto je potrebné zo všetkých zozbieraných údajov abstrahovať len tie dôležité a uchovať ich v ľahko použiteľnej forme. Práve preto som sa rozhodol vytvoriť persony. Vďaka tejto metóde som tak mal počas celého procesu prístup k profilom fiktívnych, no zároveň typických užívateľov systému, čo mi pomôže k vytvoreniu lepšej empatie medzi mnou a budúcimi užívateľmi Spokojenej Jídelny.

Každú personu som pomenoval a priradil jej tvár. Zaradil som ju do vekovej kategórie a zaznamenal tiež informácie o tom, na akej úrovni je jej počítačová gramotnosť a či nosí pri práci na PC okuliare alebo nie. Práve tieto údaje pokladám za najdôležitejšie kvantitatívne charakteristiky budúcich užívateľov, ktoré ovplyvnili spôsob, akým som nad návrhom rozhrania premýšľal. Dôležité je tiež zaznamenať si najväčšie a najčastejšie problémy, s ktorými sa v práci užívatelia stretávajú, ale aj veci, ktoré ich v práci alebo v osobnom živote motivujú. Najväčší problém alebo motívaciu užívateľa som si uchoval vo forme priamej reči, aby som si tak pripomínal, že navrhujem rozhranie pre skutočnýc h ľudí, s ktorými som sa už stretol počas užívateľského výskumu.

Všetky persony sú súčasťou prílohy C tejto práce.

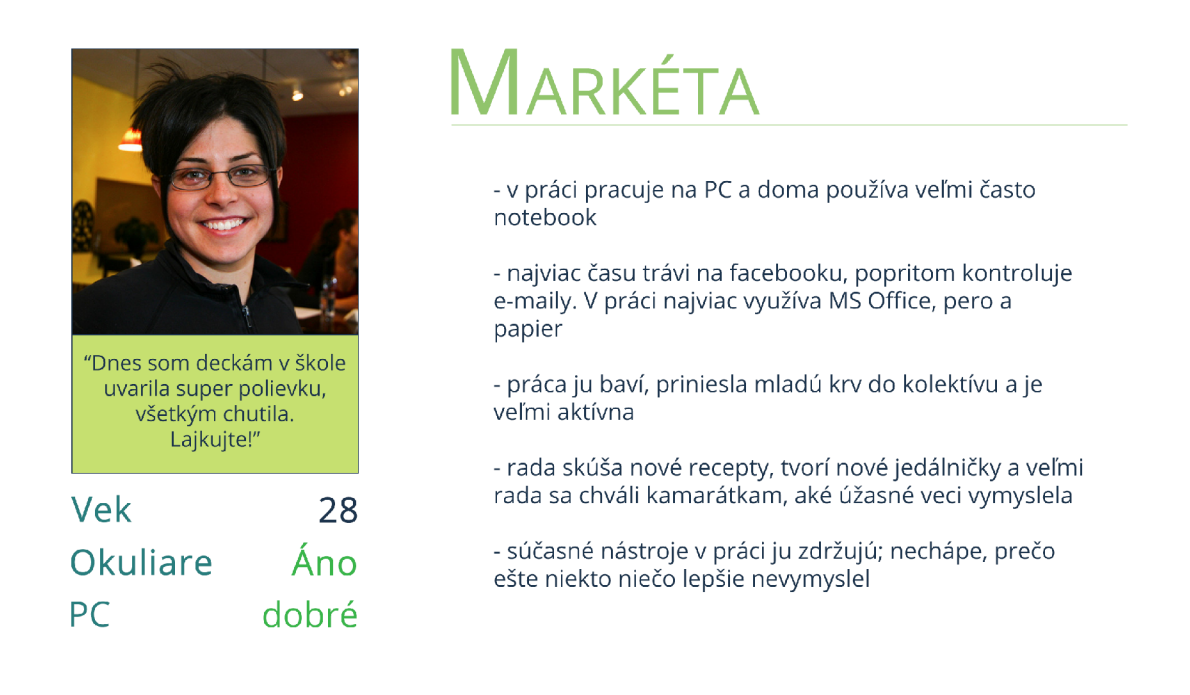

Obrázek 5.3: Príklad persony z mladšej vekovej kategórie, ktorá je pomerne zbehlá v práci na PC. Patrí do generácie, ktorá už pravidelne používa sociálne siete a preto som aj v systéme Spokojená Jídelna navrhol rôzne sociálne prvky, aby som vyhovel potrebám tohoto typu užívateľov.

## 5.2 Požiadavky na systém

### **5.2.1 Use-case diagramy**

Pri tvorbe use-case diagramov som opäť vychádzal z užívateľského výskumu. Už od začiatku celého procesu som mal určitú predstavu o hraniciach systému, no až na základe zozbieraných informácií som mohol hranice systému a samotné prípady použitia prispôsobiť potrebám užívateľov. Keďže som navrhoval rohranie pre koncových užívateľov systému, teda pre ľudí, ktorí sa do systému zaregistrujú a používajú ho vo svojej práci, tak som do use-case diagramov nezahrnul administrátorov . Urobil som tak tiež z toho dôvodu, že administrátorské rozhranie bolo dopredu vytvorené a administrátori prešli zaškolením, preto už nebolo potrebné s touto skupinou pri návrhu rozhrania pracovať. Aktérov systému som tak zvolil dvoch – koncového užívateľa a systém samotný. Konkrétne prípady použitia som modeloval pre svoje vlastné potreby, teda pre potreby návrhára užívateľského rozhrania. Use-case diagram pre programátoro v by bol podstatne zložitejší. Výsledný use-case diagram môžete vidieť na obrázku 5.4.

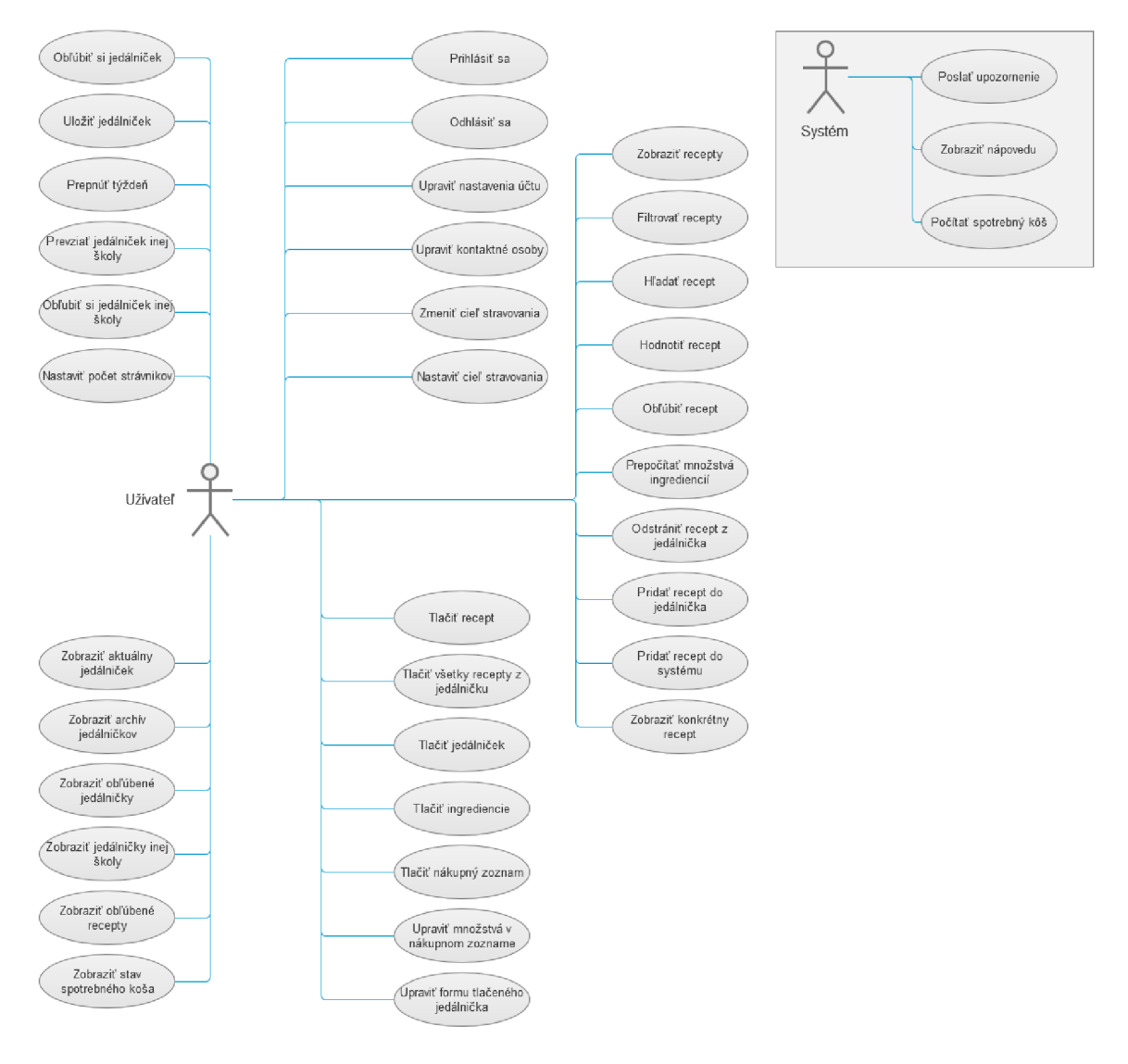

Obráze k 5.4: Výsledný use-case diagram. Najťažšou úlohou bolo spracovať podobu a zobrazovanie aktuálneho jedálnička a podrobností o jedálničku, keďže jedálniček predstavuje element systému, ktorý obsahuje pomerne veľké množstvo údajov.

## **5.2.2 Scenár e**

Najdôležitejšie a najčastejšie prípady použitia, teda hlavné funkcie systému, pre ktoré budú užívatelia systém používať , som sa rozhodol spracovať aj formou scenárov. Snažil som sa zachytiť cestu užívateľa systémom, ktorá ho dovedie k dokončeniu prípadu použitia. Pri tom som už začal hypoteticky uvažovať nad štruktúrou celého systému, či nad jeho jednotlivými stránkami. Ako hlavné postavy scenárov som použil jednotlivé persony. Výsledné scenáre môžete vidieť v prílohe A.

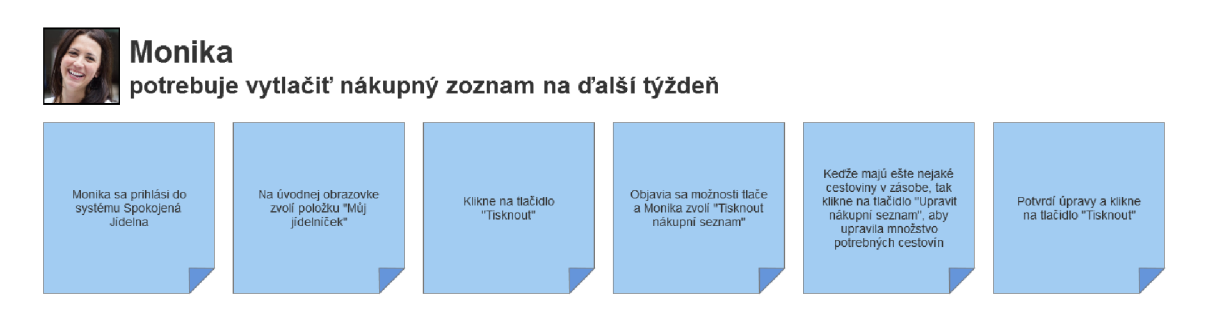

Obrázek 5.5: Scenár, ktorý popisuje interakciu užívateľa so systémom v prípade, že užívateľ potrebuje vytlačiť nákupný zoznam na ďalší týždeň.

## 5.3 Dizajn

### **5.3.1 Skicovanie**

Po užívateľskom výskume a po zostavení požiadavok na systém som si vybral metódu skicovania a s jej pomocou som začal navrhovať prvé koncepty užívateľského rozhrania. Ako radí [3], skicoval som najskôr kľúčové časti systému - úvodnú stránku, pridávanie jedál do jedálnička, aktuálny jedálniček, stránku konkrétneho receptu, či stav spotrebného koša. Po nakreslení prvých návrhov som sa snažil vytvoriť čo najviac alternatív týchto stránok. Následné som opakovaným kombinovaním a porovnávaním rôznych návrhov vybral tie najlepšie. Rovnakým spôsobom som pristupoval aj k navrhovaniu ostatných , menej dôležitých, častí systému. Výsledné skice sú priložené k tejto práci v prílohe A.

### **5.3.2 Task-flow diagramy**

Spokojená Jídelna je systém, v ktorom budú užívatelia vykonávať sériu akcií s cieľom dokončenia určitej úlohy. Nebudú si každú stránku prezerať samostatne, ale budú ju vnímať v určitom kontexte vykonávania konkrétnej činnosti. A najčastejšie prípady, kedy budú užívatelia využívať systém Spokojná Jídelna som už definoval metódou scenárov (príloha A). Preto som využil vytvorené scenáre a spoločne so skicami jednotlivých stránok som vytvoril task-flow diagramy. Vďaka tomu som sa mohol na naskicovaný systém pozrieť v kontexte, v ktorom sa naň budú pozerať budúci užívatelia a skice jednotlivých stránok som mohol ďalej upravovať až do výslednej podoby.

Podľa [5] sú očakávania užívateľov tvorené okrem spomínaného kontextu a cieľa, s ktorým systém používajú, aj na základe ich minulých skúsenosti. Vo všetkom vidia určité vzorce (patterns). Preto je dôležité pri návrhu rozhrania prihliadať na tento fakt, aby užívatelia vždy dostali to, čo očakávajú. Rozhranie sa preto musí držať rovnakých vzorcov, musí byť konzistentné. Práve pomocou metódy task-flow diagramov som mohol overiť konzistenciu navrhovaného rozhrania a prípadné chyby tak napraviť. Výsledné task-flow diagramy sú priložené k tejto práci v podobe prílohy A.

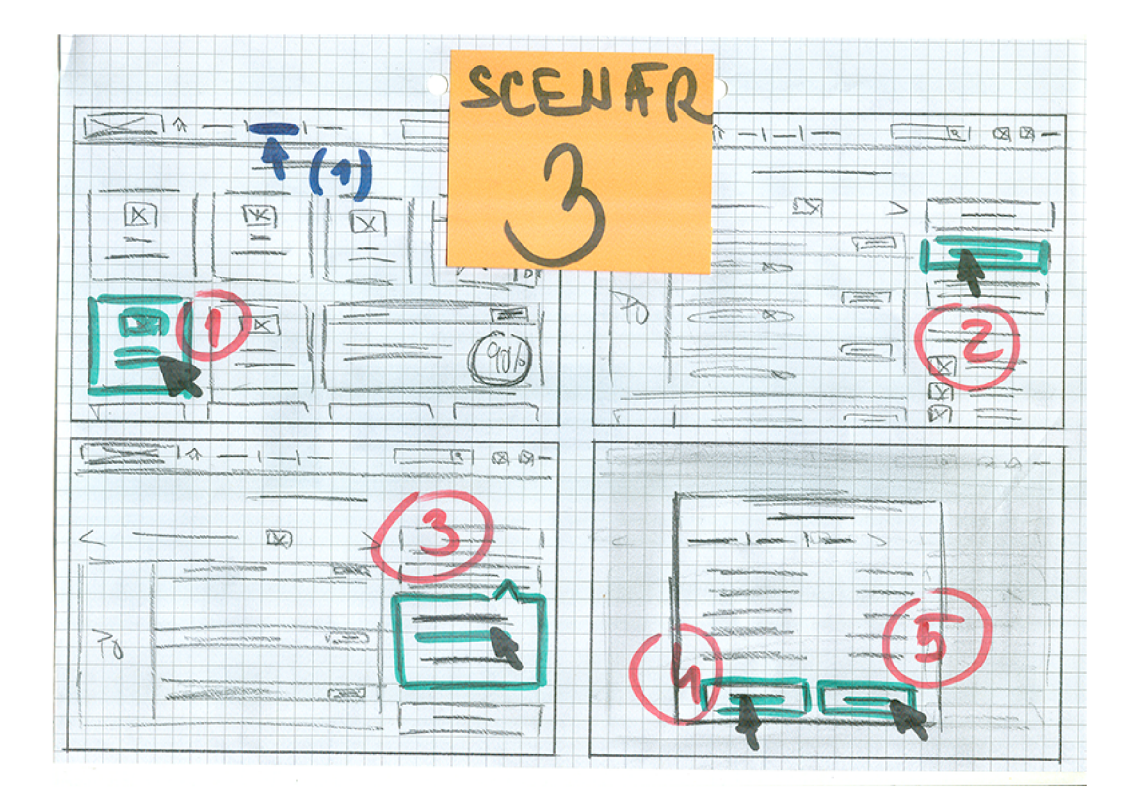

Obrázek 5.6: Príklad task-flow diagramu, ktorý znázorňuje scenár z obr. 5.5

### **5.3.3 Prototy p**

Naskicované užívateľské rozhranie je potreba otestovať a overiť tak jeho kvalitu. Implementácia celého užívateľského rozhrania by bola príliš nákladná a naopak testovanie rozhrania pomocou statických papierových skíc by neposkytlo od užívateľov potrebnú kvalitu spätnej väzby. Preto som sa rozhodol pre kompromis. Vytvoril som prepracovaný interaktívny prototyp užívateľského rozhrania. Nástrojov na tvorbu interaktívnych prototypov je dnes už veľké množstv o a niektorí dizajnéri tvoria prototypy aj pomocou jazykov HTML/CSS/JavaScript. Ja už dlhú dobu v práci využívam program Axure RP, a preto som sa rozhodol pri tvorbe prototypu využiť práve tento nástroj.

Keďže som chcel, aby sa užívatelia pri testovaní sústredili hlavne na prácu s navrhnutým rozhraním alebo na jeho použiteľnosť a nie na jeho krásu, tak som prototyp vytvoril v odtieňoch šedej farby. Tiež som sa nezaoberal výberom písma a použil som písmo Arial, ktoré program Axure RP používa implicitne. Výsledný prototyp užívateľského rozhrania, na ktorom prebiehalo testovanie užívateľov je hlavným výstupom tejto prác e a je súčasťou prílohy A.

## **5.3.4 Dizaj n vybranýc h čast í systém u**

### **Prihlasovac í formulá r**

Pri tvorbe prihlasovacieho formulára som rozhodol o štýle všetkých formulárov v systéme. A pri formulároch je dôležité vhodne umiestni ť popisky formulárov. Luke Wroblewski **[23]**  definuje 4 druhy popiskov:

• popisky nad textovým poľom *(top-aligned),* 

- zarovnané vľavo (*left-aligned*),
- zarovnané vpravo (*right-aligned*),
- $\bullet$  popisky vo vnútri textového poľa.

Každý typ popiskov má svoje benefity. Ja som potreboval vytvoriť popisky, ktoré minimalizujú výšku formulárov, pretože v systéme budú formuláre na miestach, kde by bolo vzhľadom na cieľovú kategóriu užívateľov nevhodné skrolovať. Zároveň som chcel čo najviac zrýchliť prechod očami z popiskov na formulárový prvok. Z týchto dôvodov som zvolil popisky zarovnané vpravo, ktoré som opticky spojil spolu s textovým poľom (obrázok 5.7). Vzhľadom na nižšiu úroveň počítačovej gramotnosti budúcich užívateľov som tiež formulárový prvok pre zadanie hesla doplnil o ikonku, ktorá namiesto klasických hviezdičiek zobrazí práve zadávané heslo.

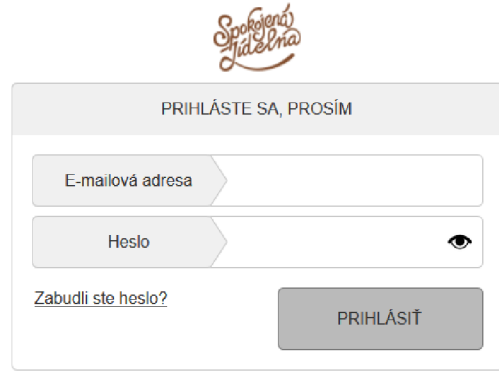

Obrázek 5.7: Prihlasovací formulár

#### **Hlavičk a**

Keďže Spokojená Jídelna bude obsahovať aj sociálne prvky, tak som pri návrhu hlavičky celého systému volil práve návrhové vzory známe zo sociálnych sietí. Najdôležitejšie stránky systému som umiestnil do menu na ľavú stranu hlavičky. Na pravú stranu som umiestnil vyhľadáva č receptov, indikátor nových oznámení, či názov práve prihlásenej školy.

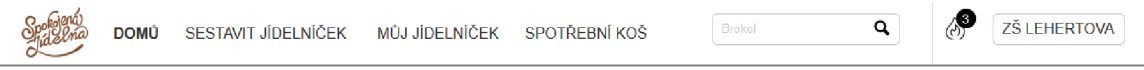

Obrázek 5.8: Hlavička systému Spokojená Jídelna

#### **Úvodn á stránk a systém u**

Úvodnú stránku systému, teda stránku, ktorú užívateľ uvidí ihneď po prihlásení, som sa rozhodol vytvoriť ako rozcestník formou *dashboardu*. Pri jeho návrhu som vychádzal z výsledkov eyetrackingovej štúdie [14], ktorá ukazuje, že užívatelia si webové stránky prehliadajú v tzv. F-shaped vzore, teda vo vzore tvaru písmena F. Najdôležitejšie prvky, ktoré som chcel, aby užívatelia videli ako prvé, som tak umiestnil do ľavého horného rohu dashboardu. Naopak prvky, ktoré pravdepodobne užívatelia nebudú používať tak často, som umiestnil vpravo dole. Výsledný dashboard s naznačením F-shaped vzoru je možné vidieť na obrázku 5.9.

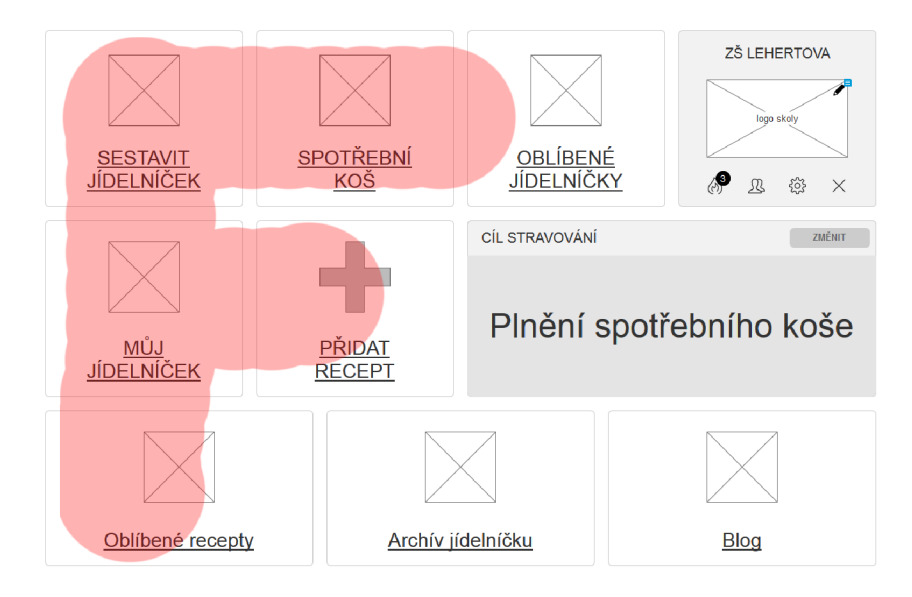

Obrázek 5.9: Úvodná obrazovka. F-shaped vzor.

#### **Pridávani e jedá l do jedálničk a**

Pridať jedlo do jedálnička bude možné hlavne na dvoch miestach.

Prvým bude stránka Sestavit jídelníček, na ktorej sa budú zobrazovať náhľady receptov a filter. Na tejto stránke som sa vzhladom na súčasné trendy rozhodol využiť technológiu drag-n-drop, kedy užívateľ bude môcť recept chytiť a umiestniť do jedálnička, ktorý sa okamžite vysunie z horného okraja obrazovky. Tento spôsob však môže byť pre cieľovú skupinu užívateľov málo intuitívny, a preto som sa rozhodol doplniť túto stránku o vhodnú nápovedu.

Ďalším dôležitým miestom, kde bude možné vložiť jedlo do jedálnička, je stránka Můj jídelníček. Táto stránka slúži hlavne na doladenie detailov jedálnička ako nastavenie počtu porcí jednotlivých jedál, kontrolu alergénov alebo drobné úpravy v rozložení receptov medzi jednotlivými chodmi. Preto sa predpokladá, že pri vkladaní jedál do jedálnička z tejto stránky bude užívateľ vkladané jedlo poznať. Pridávanie jedál som sa tak rozhodol navrhnúť formou textového poľa (vyhľadávača), pod ktorým sa pri písaní názvu receptu zobrazí našeptávač, ako ukazuje obrázok 5.10.

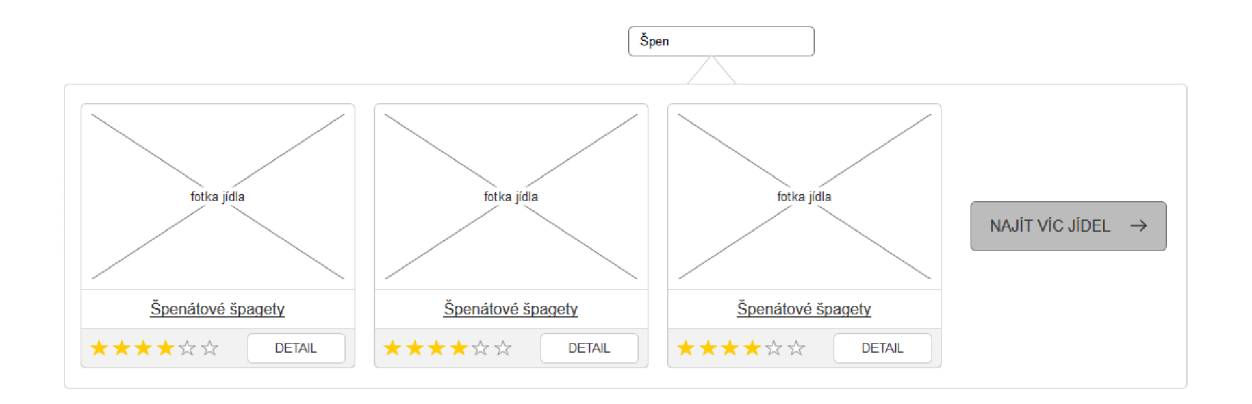

Obráze k 5.10: Pridávani e jedá l do jedálnička zo stránk y **Můj jídelníče k** 

#### **Aktuáln y stav spotrebnéh o koš a**

Z užívateľského výskumu som sa dozvedel, že jednou z najväčších výziev pri vytváraní jedálničkov je sledovať si tzv. *spotrebný kôš*, ktorý predstavuje zákonom dané množstvá jednotlivých surovín, ktoré je nutné v priebehu mesiaca v kuchyni využiť. Preto je potrebné zobrazovať aktuálny stav spotrebného koša na všetkých miestach systému, ktoré nejakým spôsobom súvisia s vytváraním jedálnička alebo s jeho úpravou . Rozhodol som sa aktuálny stav spotrebného koša zobrazovať vo vysúvacom panely prilepenom o spodný okraj obrazovky. Týmto spôsobom nebude užívateľ nijako rozptylovaný a zároveň si bude môcť zobraziť aktuálny stav spotrebného koša kedykoľvek to bude potrebné. Je však nutné z legislatívnych dôvodov uchovávať aj históriu spotrebnéh o koša, a tak som tiež vytvoril samostatnú stránku Spotřební koš, kde užívateľ okrem aktuálneho stavu nájde aj stavy spotrebného koša z minulých mesiacov.

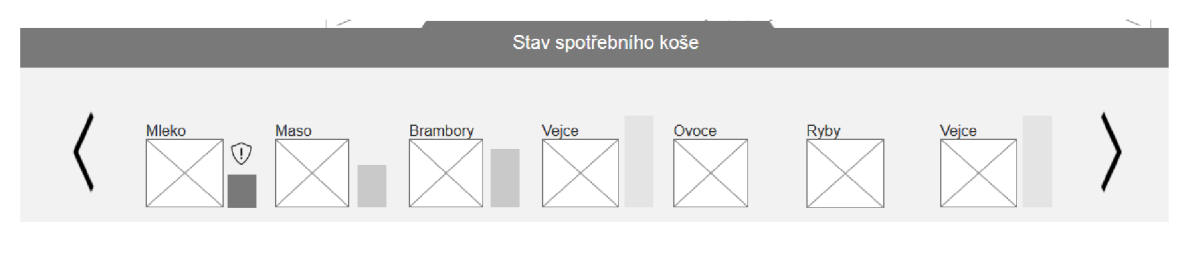

Obrázek 5.11: Vysúvací panel zobrazujúci aktuálny stav spotrebného koša.

#### Nastavenia počtu porcí jedál

Pri navrhovaní nastavovania počtu jednotlivých jedál som sa musel sústrediť na detaily. Aby bol systém užívateľom nápomocný, musí im dať možnosť nastaviť počet porcí pre každú vekovú kategóriu žiakov a pre všetky jedlá v jedálničku. Zároveň musí byť systém schopný nastaviť počet porcí zvlášť pre jednotlivé dni, chody alebo jedlá. Môj prvý nápad bol využiť kontextové menu pri každom dni, chode, či jedle. Nakoniec som od tohoto nápadu upustil, pretože by sa stránka Můj jídelní ček mohla stať príliš neprehľadnou. Rovnako by som užívateľom prácu neuľahčil, keďže by museli pri každom jedle nastavovať počet porcí samostatne. Preto som sa rozhodol kontextové menu vymeniť za nové okno, v ktorom si užívateľ môže vyznačiť konkrétne dni, chody, jedlá, či celý týždeň a počet porcí nastaví pre všetky súčasne vybrané položky. všetk y súčasne vybran é položky.

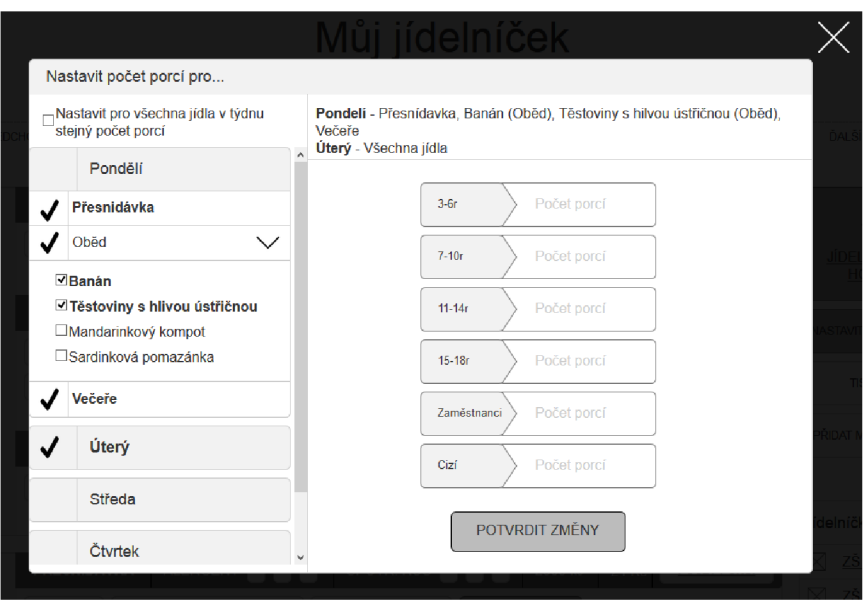

Obrázek 5.12: Okno nastavovania počtu porcí

#### **Jedálničk y inýc h škô l**

Z užívateľského výskumu vyplynulo, že pomerne veľa budúcich užívateľov má problém s kreativitou a s vytváraním stál e nových a nových jedálničkov. Preto som sa po konzultácií s kolegami rozhodol do systému Spokojená Jídelna zakomponovať aj sociálne prvky, akým je napríklad možnosť obľúbiť si, či rovno okopírovať jedálniček inej školy. Z toho dôvodu bolo potrebné navrhnúť stránku, ktorá bude tieto jedálničky zjednocovať.

Namiesto celých jedálničkov som sa rozhodol prezentovať jedálničky inej školy len prostredníctvom náhľadov. Užívateľ primárne uvidí len charakteristiky a koláž z fotiek náhodných receptov jedálnička. Pre užívateľov, ktorí sa rozhodnú okopírovať jedálniček inej školy sú totiž konkrétne recepty v jedálničku až na druhom mieste. Dôležitejšie sú pre nich informácie o alergénoch, cene, zdravosti, či sezónnosti jedálnička. Počítal som aj s tým, že niektorí užívatelia budú chcieť prezerať jedálniček do detailov a pre tých som do náhľadu umiestnil tlačidlo, ktorým si celý jedálniček zobrazia.

Pri návrhu celej stránky som použil vzor nekonečných skrolovacích stránok. Takéto stránky sú však nevhodné, pokiaľ na ne prichádzajú užívatelia s cieľom dokončenia nejakej úlohy  $[9]$ . Na tejto stránke je to úloha nájsť vhodný jedálniček a okopírovať ho. Preto som na pravú stranu obrazovky zakomponoval prepínač jedálničkov spoločne s kalendárom. Tento prvok by mal výrazne urýchliť prehľadávanie jedálničkov.

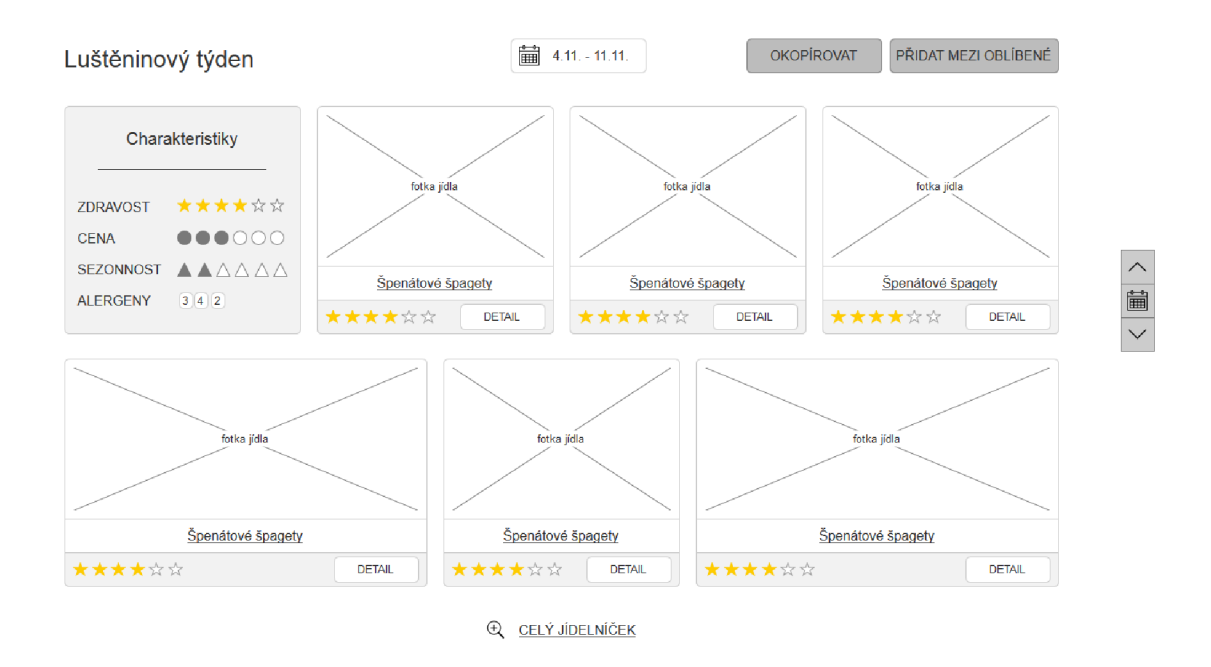

Obrázek 5.13: Náhľad jedálnička inej školy spoločne s prepínačom.

### **Nápověd y**

V tak komplexnom systéme ako Spokojená Jídelna sa väčšinou ukážu miesta, ktoré môžu byť pre cieľovú skupinu užívateľov málo intuitívne, nepochopiteľné a komplikované. Z toho dôvodu som zakomponoval do prototypu nápovedy, ktoré som umiestnil na miesta, ktoré boli predmetom testovania. Neskôr, pri plnej implementácií systému, bude možnosť na základe výsledkov testov pridať nápovedy aj na ďalšie miesta.

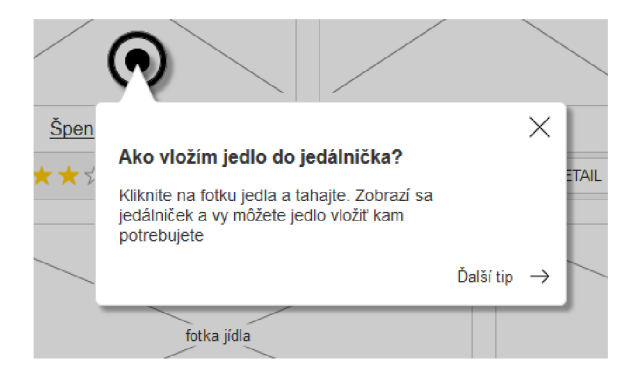

Obrázek 5.14: Nápoveda.

## 5.4 Evaluácia

Pre vyhodnotenie použiteľnosti navrhnutého rozhrania som si vybral nasledujúce metódy:

- $\bullet$  Card-sorting pre otestovanie informačnej architektúry systému,
- 5-sekundový test pre otestovanie navrhnutej priority a viditeľnosti jednotlivých elementov stránok,
- test použitelnosti pre otestovanie celkovej použiteľnosti jednotlivých stránok ,
- dotazní k SUS pre zistenie približného koeficientu použiteľnosti celého systému.

Vďaka známym a vďaka kontaktom z dotazníku z fázy užívateľského výskumu sa mi podarilo nájsť 7 respondentov z cieľovej skupiny budúcich užívateľov. Postupne som s každým respondetom prešiel všetky metódy. Začali sme metódou card-sortingu, pokračovali sme 5-sekundovým testom, testom použiteľnosti a na konci každý respondent vyplnil dotazník SUS.

### **5.4.1 Card-sorting**

Pre otestovanie informačnej architektúry systému som sa rozhodol použiť metódu uzavretého card-sortingu. Úlohou respondentov bolo roztriediť kartičky popísané obsahovými a funkcionálnymi prvkami systému do pripravených kategórií. Kategórie boli nasledujúce:

- $\bullet$  Úvodná stránka školy
- $\bullet$  Stránka sestavit jídelníček
- $\bullet$  Stránka můj jídelníček
- $\bullet$  Stránka spotřební koš

Testovanie ukázalo, že navrhnutá informačná architektúra bola pre cieľovú skupinu vyhovujúca a zrozumiteľná. Test však odhalil aj problém, ktorým bolo umiestnenie jedálničkov iných škôl. Kompletná správa z testovania informačnej architektúry je v prílohe A tejto práce.

### **5.4.2 5 sekundový test**

Pri 5-sekundovom teste bola respondentovi zobrazená určitá stránka, po 5 sekundách som vypol monitor a následne respondent vymenoval veci, ktoré počas tých 5 sekúnd zachytil. Takýmto spôsobom som otestoval nasledujúce stránky:

- Úvodná stránka školy dashboard
- Stránk a **Sestavit jídelníček**
- Stránk a **Můj jídelníček**
- $\bullet$  Stránka konkrétneho receptu
- Stránka Jídelníčky jiné školy

Testovanie úvodnej stránky systému dopadlo výborne a užívateľia podľa očakávania primárn e zachytili položky dashboardu ako **Sestavit jídelníček, Můj jídelníček, Spotřební koš,** či **Oblíbené jídelníčky.** 

Testovanie stránky Sestavit jídelníček ukázalo prvý problém. Užívatelia nevideli vysúvací panel pripnutí na spodnej strane obrazovky, ktorý zobrazuje aktuálny stav spotrebného koša. Naopak bez problémov zachytili vysúvací panel pre zobrazenie aktuálneho jedálnička , či filter receptov.

Rovnako na stránk e **Můj jídelníček** respondenti nevideli panel pre zobrazenie spotrebného koša. Zachytili však recepty v jedálničku a tlačidlá pre dokončenie jedálnička **(Jídelníček je hotový)** a nastavenie počt u porcí **(Nastavit počet porcí).** Testovanie tejto stránky tak odhalilo rovnaký problém ako na stránke Sestavit jídelníček, ktorý bude potreba odstrániť.

Stránka konkrétneho receptu neukázala žiadne problémy. Respondenti zachytili názov receptu, jeho parametre a tlačidl á **Přidat do jídelníčku** a **Přidat mezi oblíbené.**  Prvky, ktoré pokladám za najdôležitejšie pri výbere vhodných jedál pri tvorbe jedálničkov.

Posledná testovaná bola stránka s jídelníčkami inej školy. Podľa očakávania respondenti videli tlačidlá Okopírovať a Přidat mezi oblíbené a vlastnosti jedálnička ako zdravosť, cena, sezónnosť, či alergény. Bohužial pomerne dôležitý prvok – prepínač týždňov spolu s kalendárom pripnutý na pravej strane obrazovky väčšina respondetov nezachytila. Tento nedostatok bude potrebné odstrániť v ďalšej iterácií.

#### 5.4.3 **Testy použiteľnost i**

Najdôležitejším testom bol test použiteľnosti. Respondenti vykonávali sériu úloh a ja som ich pri práci s prototypom systému sledoval. Okrem toho som meral čas, za ktorý úlohu dokončia, počítal som počet klikov potrebných k dokončeniu úlohy a rovnako počet chýb odchyliek od optimálnej cesty vedúcej k dokončeniu úlohy. Niektorí respondenti tiež komentovali svoje myšlienky pri prác i s prototypom systému a s každým respondentom som po ukončení úlohy urobil krátky rozhovor. Myslím, že vďaka takto zozbieraným dátam som mohol objektívne posúdiť použiteľnosť a vhodnosť navrhnutého rozhrania.

Respondenti boli testovaní pri vykonávaní nasledujúcich úloh (poradie úloh sa pri každom respondentovi líšilo):

- Vytvoriť nový jedálniček vložiť 5 receptov do jedálnička, nastaviť počet porcí a uložiť jedálniček.
- Skontrolovať stav spotrebného koša z mája minulého roku.
- $\bullet$  Vytlačiť nákupný zoznam k aktuálnemu jedálničku.
- Okopírovať jedálniček inej školy.
- $\bullet$  Vytlačiť obľúbený recept.
- $\bullet$  Prepočítať ingrediencie receptu pre ľubovolný počet žiakov.
- $\bullet$  Zobraziť si jedálničky z mája minulého roku.
- Odobrať recept z jedálnička.
- Zobraziť aktuálny stav spotrebného koša.

Testovanie dopadlo veľmi uspokojivo. Z väčšinou úloh nemali respondenti žiadne velké problémy aj vďaka vhodne umiestneným napovedám v prototype. Velkým pozitívom však je aj to, že testovanie odhalilo kritické miesta systému . Najproblematickejším miestom bol prechod zo stránky Sestavit jídelníček na stránku Můj jídelníček, ktorý je potrebný pri vytváraní jedálnička. Pri teste použiteľnosti sa tiež prejavil rovnaký problém, ktorí odhalil 5-sekundový test – málo viditeľný panel pre zobrazenie aktuálneho spotrebného koša. A j keď si s úlohou "zobraziť aktuálny stav spotrebného koša" všetci respondenti poradili, tak málo z nich zvolilo optimálnu cestu. Dobrou správou však je, že keď už raz našli vysúvací panel, tak s tým už problém nemali a v rozhovoroch po testovaní ocenili túto pomôcku. Celá správa z testovania použiteľnosti je súčasťou prílohy A tejto práce.

## **5.4.4 Dotazní k SU S**

Po dokončení všetkých testov respondenti vyplnili ešte dotazník SUS. Ten ukázal veľmi dobré výsledky. Priemerný koeficient použiteľnosti systému dosiahol hodnotu 81,07. To považujem za velký úspech.

| Respondent           | Koeficient SUS |  |
|----------------------|----------------|--|
| Respondent 1         | 82,5           |  |
| Respondent 2         | 67,5           |  |
| Respondent 3         | 87,5           |  |
| Respondent 4         | 92,5           |  |
| Respondent 5         | 65             |  |
| Respondent 6         | 80             |  |
| Respondent 7         | 92,5           |  |
| Výsledná hodnota SUS | 81,07          |  |

Tabulka 5.1: Výsledky SUS dotazníku .

### **5.4.5 Zhodnoteni e výsledko v evaluáci e**

Testovanie dopadlo viac než uspokojivo. Väčšina testov a testovaných scenárov prebehla bez problémov. Oveľa väčšiu hodnotu však prinieslo testovanie do procesu návrhu užívateľského rozhrania tým, že odhalilo nedostatky. Najzávažnejšou chybou bol málo intuitívny prechod zo stránky Sestavit jídelníček na stránku Můj jídelníček, ktorý je potrebný pri vytváraní nového jedálnička. Medzi ďalšie, menej závažné, chyby patrí:

- $\bullet$  slabo viditeľný vysúvací panel zobrazujúci aktuálny stav spotrebného koša,
- nesprávne umiestnené odkazy na jedálničky iných škôl, či obľúbené jedálničky,
- slabo viditeľný prepínač týždňov/mesiacov spolu s kalendárom na stránkach Spotřební **koš, Jídelníčky jiných škol** a **Archív jídelníčků.**

Dobrou správou je, že užívatelia sa aj vďaka napovedám pomerne rýchlo učia pracovať so systémom. Nápovedy tak považujem za nutnú súčasť systému. Rovnako hľadko sa repondenti pri testovaní naučili pracovat s technológiou drag-n-drop, čo bolo pre mňa prekvapivé, ale potešujúce zároveň.

### **5.4.6 Návr h ďalšieh o postup u**

V blízkej dobe budem pracovať na odstránení nedostatkov, ktoré odhalilo užívateľské testovanie. Keďže všetky nedostatky boli pochopiteľné a neboli príliš komplexné, tak pokladám za zbytočné vracať sa znovu do fázy užívateľského testovania a zmeny v rozhraní navhrnem vo fáze dizajnu.

Po odstránení všetkých chýb posuniem prototyp grafikom, ktorí navrhnú detailnú grafiku a následne programátorom, ktorí systém naprogramujú . Keď bude systém plne funkčný, tak bude potrebné ešte jedno menšie testovanie použiteľnosti na odladenie chýb, ktoré vznikli pri kreslení grafiky, či pri programovaní. Po tomto testovaní bude systém pripravený na ostré spustenie.

Po spustení systému bude vhodné nastaviť nástroj Google Analytics pre zber štatistík, aby sme mali neustál e prehľad o tom, ako užívatelia so systémom pracujú. Rovnako užitočné bude tiež nastaviť nástroj Mouseflow. Na základe štatistík je možné spustiť tiež  $A/B$ testovanie a problémové miesta systému doladiť k dokonalosti.

Systém je možné ešte ďalej rozširovať, ale je potrebné nájsť tú správnu hranicu, aby sa nestal až príliš komplikovaným. Možné rozšírenia vidím v sociálnej stránke systému. Možnosť diskutovať nad problémami, ktoré v práci užívatelia riešia by mohla priniesť dobrú spätnú vazbu. Rovnako vidím priestor v rozšírení Spokojenej Jídelny o akúsi formu dodávkovej služby. V súčasnom stave si každá jedáleň po vytvorení jedálnička musí potrebné suroviny objednať u svojho dodávateľa. Odľahčením tejto zodpovednosti by mohol byť automatický rozvoz surovín až do jednotlivých jedální, aby sa užívatelia nemuseli už o nič ďalšie starať .

# **Kapitola 6**

# Záver

Táto práca popísala iteratívny proces návrhu užívateľského rozhrania, konkrétne jeho prvú iteráciu. V prvej časti práce som sa snažil objektívne vybrať a vecne popísať najpoužívanejšie metódy dizajnérov. V druhej časti som aplikoval vybrané metódy pri návrhu konkrétneho užívateľského rozhrania. Ako príklad som si vybral pomerne komplexný systém Spokojená Jídelna, ktorý vyvíjam v spolupráci s agentúrou PORTA Design a ktorý získal množstvo dotácií, vrátane dotácií z EÚ.

Návrh užívateľského rozhrania a obzvlášť UX dizajn sú pomerne mladé disciplíny a vyvijajú sa každým dňom. Preto by som so súčasnými znalosťami volil možno odlišné metódy alebo by som k niektorým vybraným metódam pristupoval iným spôsobom.

Proces návrhu užívateľského rozhrania popísaný v tejto práci nie je ani z ďaleka jediný správny. Každý dizajnér pracuje odlišne, využíva iné metódy a vyberá si iné nástroje. Návrh rozhrania mobilnej aplikácie sa bude líšiť od návrhu webovej stránky a ten sa zase bude líšiť od návrhu rozhrania pre desktopovú aplikáciu. Je dôležite nebrať vyššie popísaný spôsob dogmaticky, ale prispôsobiť si ho svojim vlastným potrebám.

# Literatura

- [1] Bank, C.; Cao, J.: The Guide to UX Design Process and Documentation [online]. https: / / [www.uxpin.com/guide-to-ux-design-process-and-documentation.html](http://www.uxpin.com/guide-to-ux-design-process-and-documentation.html) , 2014, [cit.  $2015 - 05 - 07$ ].
- [2] Boice, D.: Startup UX and Design Demystified [online]. <http://500.co/startup-ux-and-design-demystified> , 2013, [cit. 2015-05-07].
- [3] Buley, L. : *The User Experience Team of One: A Research and Design Survival Guide.* Rosenfeld Media, 2013, *iSBN 1933820187.*
- [4] Goodwin, K. : *Designing for the Digital Age: How to Create Human-Centered Products and Services.* Wiley, 2009, iSBN 0470229101.
- [5] Johnson, J.: *Designing with the mind in mind: simple guide to understanding user interface design rules.* Morgan Kaufmann, 2010, iSBN 978-0123750303.
- [6] Kolektív autorov: Bringing Design to Software Ch. 2 Liddle [online]. http://hci.stanford.edu/publications/bds/2-liddle.html, 1996, [cit. 2015-05-07].
- [7] Krug, S.: *Don't Make Me Think: A Common Sense Approach to Web Usability.* New Riders, 2005, iSBN 0321344758.
- [8] Křena , B. ; Kočí, R.: *Úvod do softwarového inženýrství* Brno: Vysoké učení technické, Fakulta informačních technologií, 2010.
- [9] Loranger, H.: Infinite Scrolling Is Not for Every Website [online]. <http://www.nngroup.com/articles/infinite-scrolling/> , 2014, [cit. 2015-05-07].
- [10] Nielsen, J.: *Usability Engineering*. Morgan Kaufmann, 1993, iSBN 0125184069.
- [11] Nielsen, J.: Why You Only Need to Test with 5 Users [online], http: / / www. nngroup. com/articles/why-you-only-need - to-test-with - 5-users/ , 2000, [cit. 2015-05-07].
- [12] Nielsen, J.: Card Sorting: How Many Users to Test [online]. http [://www.nngroup.com/articles/card-sorting-how-many-users-to-test/](http://www.nngroup.com/articles/card-sorting-how-many-users-to-test/) , 2004, [cit. 2015-05-07].
- [13] Nielsen, J.: Putting  $A/B$  Testing in Its Place [online]. http [://www.nngroup.com/articles/putting-ab-testing-in-its-place/](http://www.nngroup.com/articles/putting-ab-testing-in-its-place/) , 2005, [cit. 2015-05-07].
- [14] Nielsen, J.: F-Shaped Pattern For Reading Web Content [online]. http [://www.nngroup.com/articles/f-shaped-pattern-reading-web-content/](http://www.nngroup.com/articles/f-shaped-pattern-reading-web-content/) , 2006, [cit. 2015-05-07].
- [15] Norman, D. A.; Draper, S. W.: User Centered System Design: New Perspectives on *Human-Computer Interaction.* CRC Press, 1986, iSBN 0898598729.
- [16] Perfetti, C.: 5-Second Tests: Measuring Your Site's Content Pages [online]. [http://www.uie.com/articles/five\\_second\\_test/](http://www.uie.com/articles/five_second_test/) , 2005, [cit. 2015-05-07].
- [17] Preece, J.; Rogers, Y. ; Sharp, H. : *Interaction Design: Beyond Human-Computer Interaction.* Wiley, 2002, iSBN 0471492787.
- [18] Sauro, J.: Measuring Usability with the System Usability Scale (SUS) [online]. <http://www.measuringu.com/sus.php>,  $2011$ , [cit.  $2015-05-07$ ].
- [19] Taylor, A.: IT projects: sink or swim? [online]. http://archive.bcs.org/bulletin/jan00/article1.htm, 2000, [cit. 2015-05-07].
- [20] Teinaki, V.: The Power of Prototyping An Interview With Todd Zaki Warfel [online]. http://johnnyholland.org/2009/11/ the-power-of-prototyping-an-interview-with-todd-zaki-warfel/ , 2009, [cit. 2015-05-07].
- [21] [Usability.gov:](http://Usability.gov) Card Sorting [online]. http [://www.usability.gov/how-to-and-tools/methods/card-sorting.html](http://www.usability.gov/how-to-and-tools/methods/card-sorting.html) ,  $[cit. 2015-05-07]$ .
- [22] Venerová, T.: UX techniky Analýza [online]. <http://www.otestujweb.cz/2013/06/ux-techniky-2.html> , 2013, [cit. 2015-05-07].
- [23] Wroblewski, L. : *Web Form Design: Filling in the blanks.* Rosenfeld Media , 2008, iSBN 978-1933820248.

# **Dodatek A**

# Obsah CD

- README.txt  $-$ Návod na spustenie prototypu
- **BP-xstrba04.pdf**   $-$ textová časť bakalárskej práce
- **test-pouzitelnosti.pdf**  - správa z testov použiteľnosti
- **card-sorting.pdf**   $-$ správa ${\bf z}$ testovania informačnej architektúry metódou card-sorting
- **• Scenáre. p n g**
- **• Skice/**
- **Task-flow diagramy/**
- $\frac{1}{2} \frac{1}{2} \frac{1}{2}$ - zdrojové kody prototypu
- **• Latex /** 
	- $-$ zdrojové kódy textovej časti bakalárskej práce

# **Dodatek B**

# Dotazník

Dobrý deň,

práve sa Vám dostal do rúk dotazník za učeľom zlepšenia služieb vznikajúcej aplikácie Spokojená Jídelna . Cieľom aplikácie je uľahčenie prác e vedúcim pracovníkom rôznych stravovacích zariadení, ktorí sa musia počas pracovnej doby potýkať s množstvom neľahkých a časovo náročných činností. Vyplnením tohoto kátkeho dotazníku nám pomôžete vytvoriť službu lepšie prispôsobenú Vašim potrebám. Vaše budúce JA Vám za tých pár minút, ktoré si na tento dotazník nájdete naozaj poďakuje. Veľmi vďační Vám samozrejme budeme aj  $my -$ 

- tvorcovia aplikácie Spokojená Jídelna .

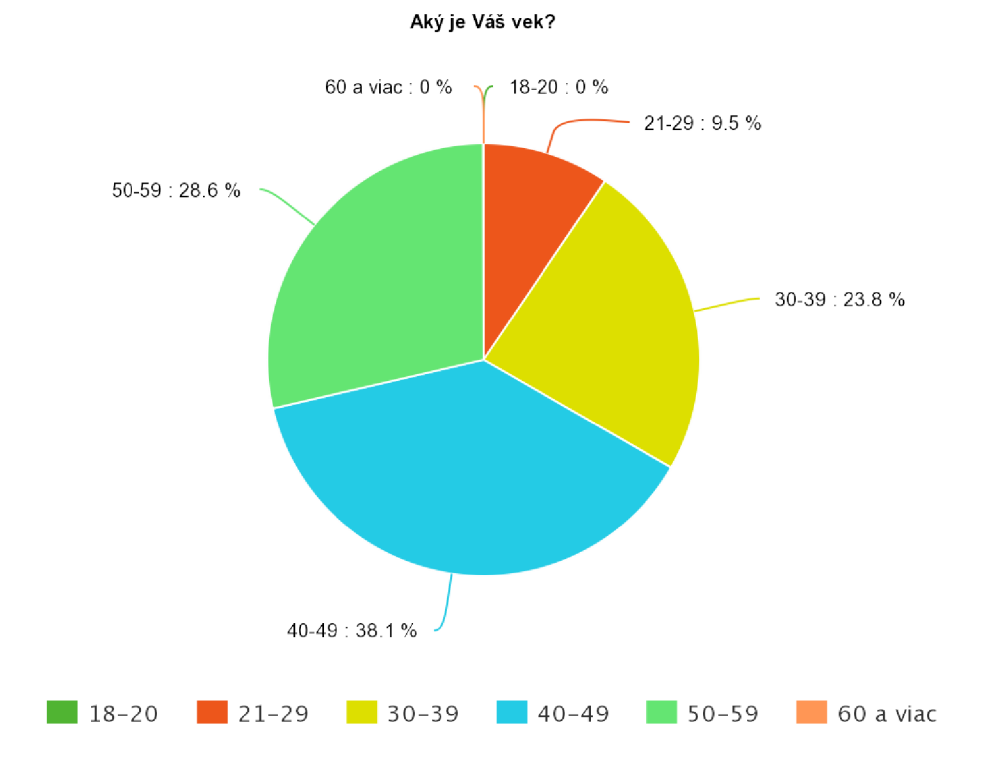

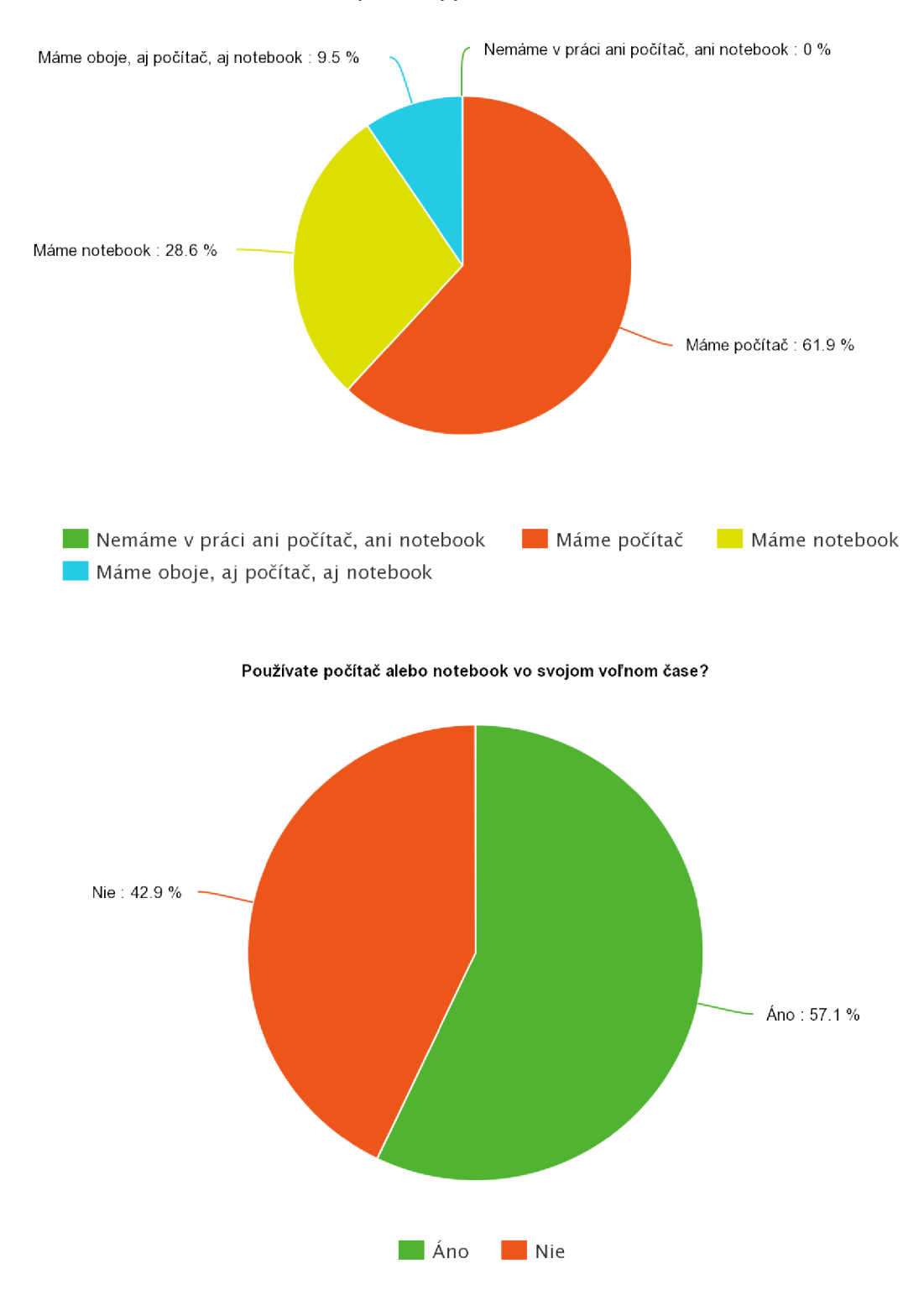

#### **Máte v práci stolný počítač alebo notebook?**

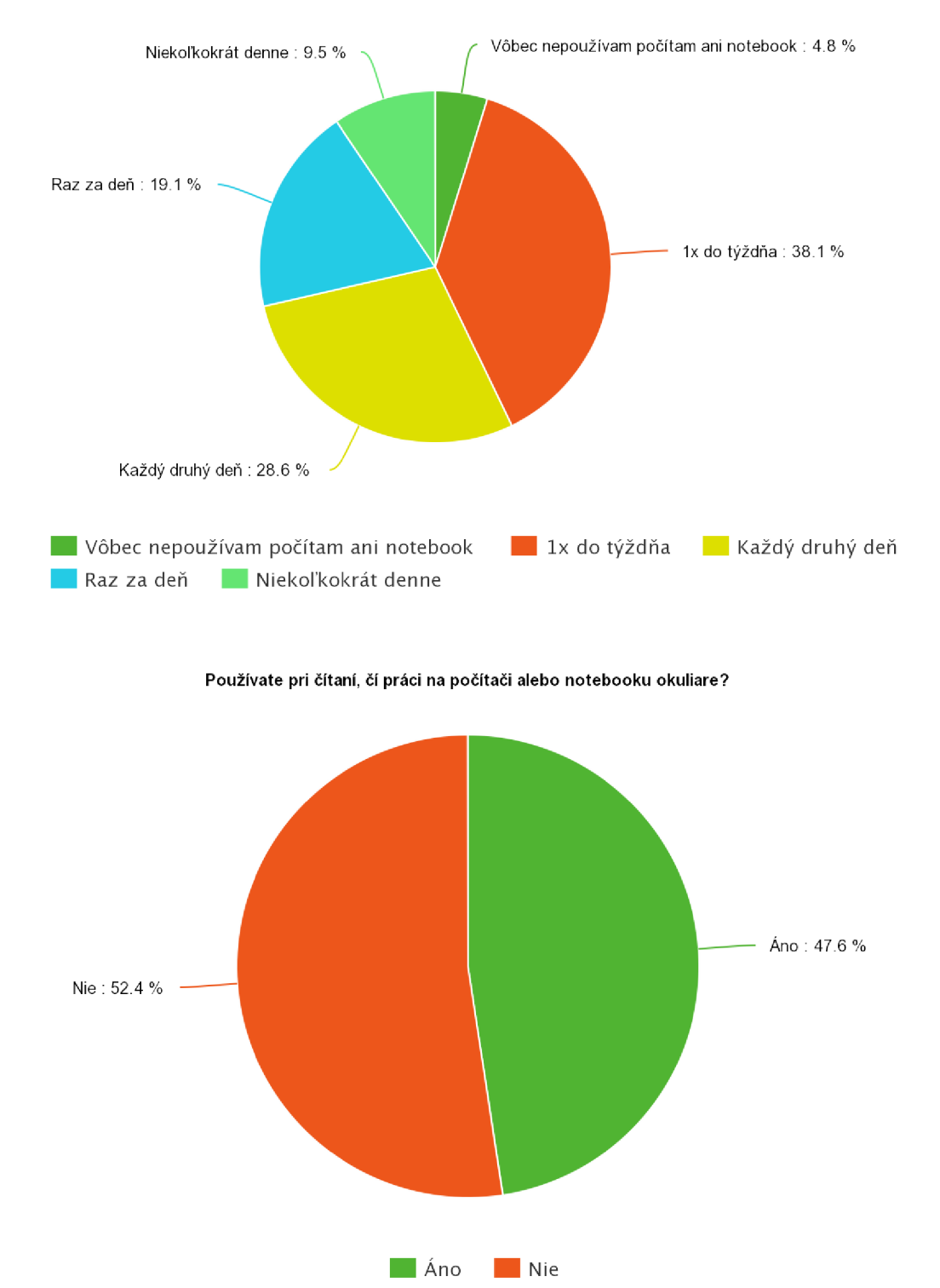

#### **Ako často používate počítač alebo notebook?**

Aké programy na počítači alebo notebooku používate?

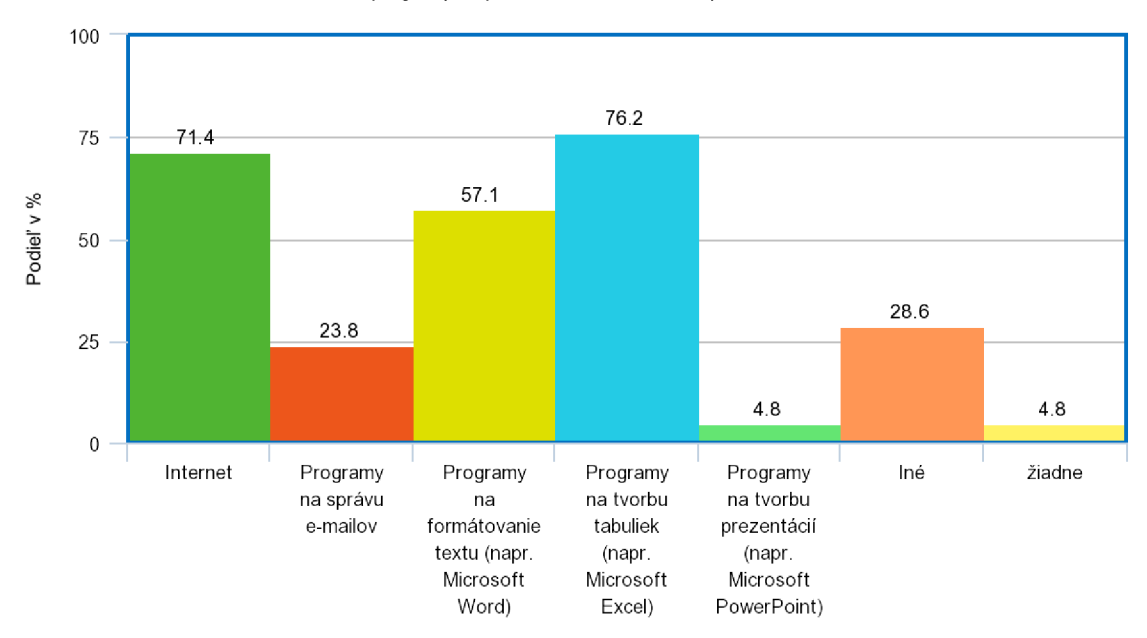

# **Dodatek** C

# Persony

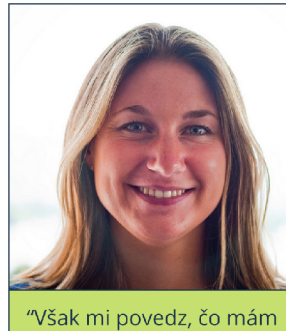

variť! Si myslíš, že to je také jednoduché vymýšľať furt niečo nové?!"

```
Vek 41 nie sú ideálne 
Okuliare Nie 
PC priemer
```
# ELIŠKA

- v práci používa PC, doma občas manželov notebook

- najčastejčie používa MS Office, prípadne FB, či GMail

- má problém s kreativitou - nevie, čo má manželovi doma variť - stále točí rovnaké recepty

- rovnaký problém aj v práci a tak používa rovnaké kombinácie receptov stále dookola

- na súčasnej pozícií pracuje už dosť dlho nato, aby si zvykla na zaužívané procesy a nástroje, aj keď vie, že

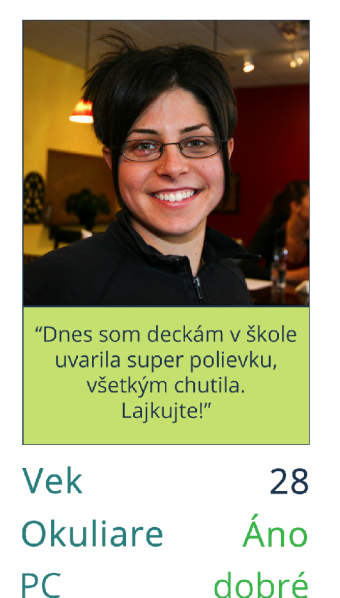

# MARKÉTA

- v práci pracuje na PC a doma používa veľmi často notebook
- najviac času trávi na facebooku, popritom kontroluje e-maily. V práci najviac využíva MS Office, pero a papier
- práca ju baví, priniesla mladú krv do kolektívu a je veľmi aktívna
- rada skúša nové recepty, tvorí nové jedálničky a veľmi rada sa chváli kamarátkam, aké úžasné veci vymyslela
- súčasné nástroje v práci ju zdržujú; nechápe, prečo ešte niekto niečo lepšie nevymyslel

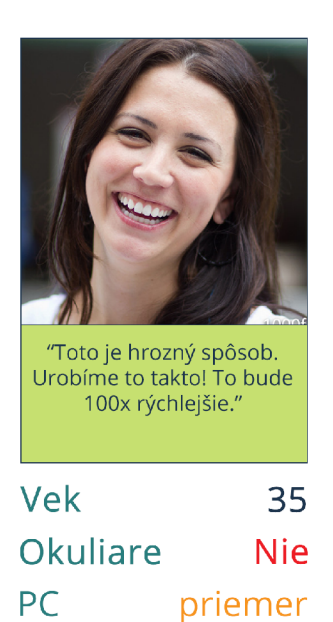

MONIKA

- v práci má notebook, ktorý si občas prinesie domov
- manažérsky typ. Viac ju baví organizovať ako variť
- má pár kamarátok na podobných pozíciách, s ktorými rada kecá o práci
- rada vymýšla nové recepty, ale kvôli komplikáciám pri ich zaraďovaní do jedálnička to nerobí až tak často
- na súčasne nástroje a procesy si už zvykla a snaží sa ich využívať čo najefektívnejšie
- nových technológií sa nebojí, ale musia jej prácu uľahčiť

**46** 

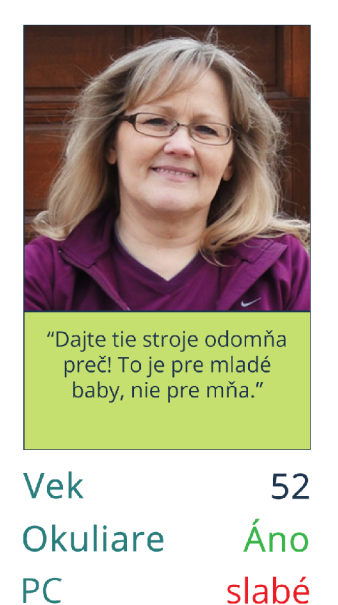

# ALENA

- v práci má k dispozícií PC, ktorý používa len v nevyhnutných prípadoch
- oveľa radšej má pero a papier, no za svoju dlhú prax už dokáže veľa veci odhadnúť aj z hlavy
- má vytvorený svoj zoznam jedálničkov a receptov, ktoré medzi sebou rôzne kombinuje
- nevymýšla nové veci pokiaľ nemusí, pretože by jej to nabúralo zaužívané rutiny
- s pribúdajúcimi rokmi je však rada ak jej niekto pomôže alebo prácu uľahčí
- nových technológií sa vyslovene bojí bojí sa, že nebude schopná naučiť sa s nimi pracovať